Intelligent Power

# **Источник Бесперебойного Питания ELTENA**

# **Monolith XF 20RT**

# **Руководство по эксплуатации**

**Москва 2020**

## **Благодарим Вас за использование ИБП ELTENA. Надеемся, что благодаря ему Вы надолго забудете о проблемах с электропитанием Вашего оборудования.**

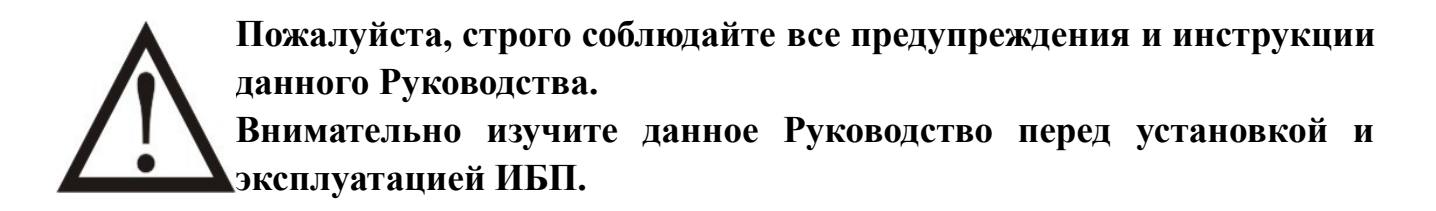

**Сохраните Руководство и храните его на месте эксплуатации ИБП. Запрещена эксплуатация ИБП без изучения всей информацией по технике безопасности и инструкцией по эксплуатации изделия.**

**При возникновении вопросов, при непонимании ситуации, пожалуйста, немедленно обращайтесь в службу технической поддержки.**

#### **Примечание:**

Информация, содержащаяся в данном руководстве, может быть изменена без предварительного уведомления. Если вы найдете в этом руководстве неверную, вводящую в заблуждение или неполную информацию, мы будем признательны за ваши замечания и комментарии.

### **Оглавление**

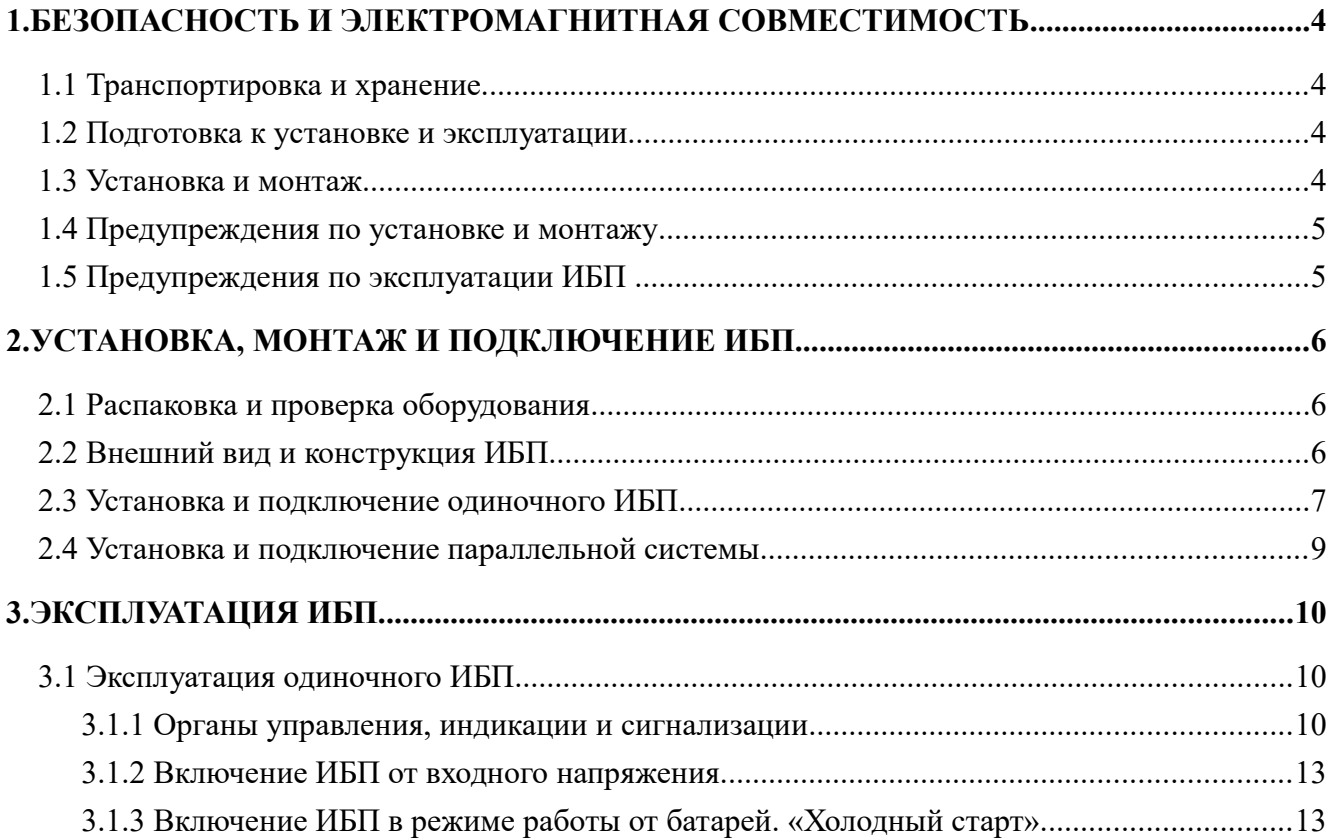

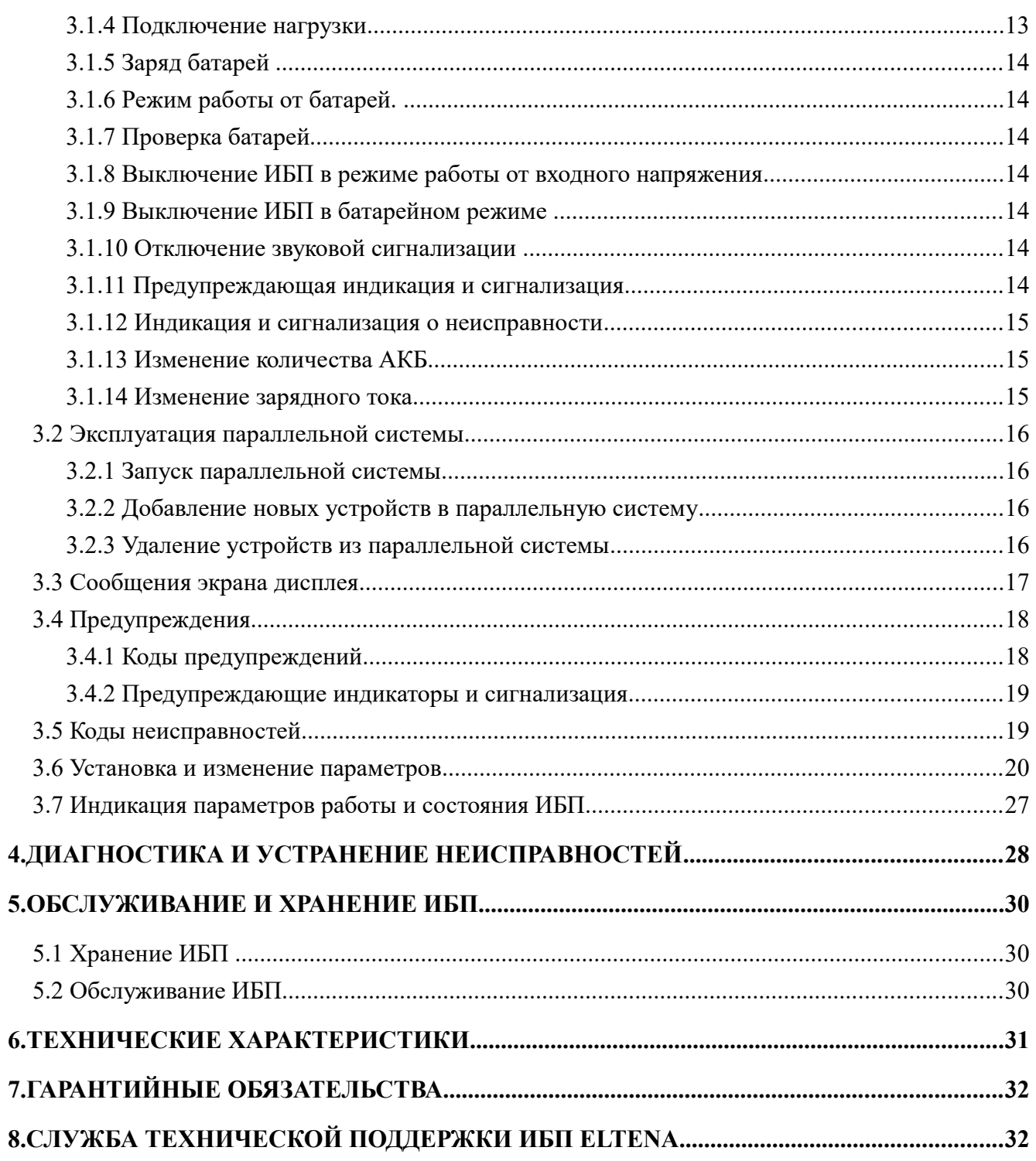

### **1. Безопасность и электромагнитная совместимость**

#### **1.1 Транспортировка и хранение.**

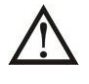

Пожалуйста, транспортируйте ИБП только в оригинальной заводской упаковке для защиты от ударов, механических повреждений и воздействия внешней окружающей среды.

ИБП должен храниться в сухом, проветриваемом помещении.

#### **1.2 Подготовка к установке и эксплуатации**

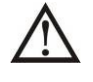

После перевозки в холодное время года для исключения появления конденсата внутри оборудования перед установкой и монтажом необходимо выдержать ИБП в теплом помещении не менее 8 часов.

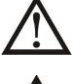

Не устанавливайте ИБП вблизи источников воды или в условиях повышенной влажности.

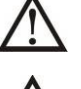

Не устанавливайте ИБП в местах с воздействием прямых солнечных лучей, вблизи обогревателей или отопительного оборудования.

Не закрывайте вентиляционные отверстия корпуса ИБП.

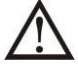

Не размещайте на корпусе ИБП посторонние предметы или оборудование.

### **1.3 Установка и монтаж**

Установка и монтаж ИБП должен выполняться квалифицированным инженернотехническим персоналом.

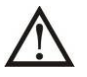

Во избежание перегрузки не допускайте подключения к ИБП в качестве нагрузки мощного оборудования (электродвигатели, компрессоры, кондиционеры и проч.) без тщательного анализа и учета пусковой мощности этого оборудования.

При прокладке кабелей и проводов обеспечьте их защиту от повреждений. Укладывайте кабели так, чтобы никто не смог наступить или споткнуться о них.

ИБП должен быть установлен в помещении с хорошей вентиляцией.

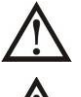

Обеспечьте достаточное пространство со всех сторон корпуса ИБП для вентиляции.

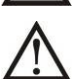

ИБП имеет клемму заземления. При установке системы бесперебойного питания обеспечьте заземление корпуса ИБП, а также стеллажей внешних аккумуляторных батарей или батарейных шкафов.

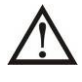

В системе электропитания помещения, где устанавливается ИБП, должно быть предусмотрено и установлено соответствующее оборудование для защиты от короткого замыкания.

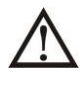

ИБП должен быть подключен к входному напряжению через индивидуальный входной автомат. Нагрузка должна подключаться к ИБП через индивидуальный выходной автомат.

#### **1.4 Предупреждения по установке и монтажу**

Установка и монтаж ИБП должны проводится в строгом соответствии с правилами и  $\Delta$  нормами принятыми в Вашем регионе.

1. Обязательное заземление корпуса ИБП.

2. Входное напряжение — трехфазное с параметрами, указанными на паспортной табличке устройства. Источник входного напряжения также должен быть надлежащим образом заземлен. 3. Не рекомендуется использование данного оборудования в системах жизнеобеспечения, где отказ такого оборудования может привести к выходу из строя аппаратуры жизнеобеспечения или существенно повлиять на безопасность.

4. Не допускается использование данного оборудования в помещениях с присутствием легковоспламеняющихся смесей воздуха, кислорода и/или закиси азота.

5. ИБП всегда подключен к сети постоянного тока (к батареям). На выходных клеммах ИБП может быть опасное высокое напряжение, даже когда ИБП не подключен к источнику переменного тока.

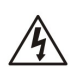

Перед началом работ по установке, монтажу и подключению ИБП отключить все автоматы на распределительном щите и проверить наличие опасного напряжения на всех клеммах ИБП, включая защитное заземление.

#### **1.5 Предупреждения по эксплуатации ИБП**

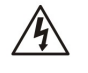

Категорически запрещено отключение защитного заземления ИБП, т.к. это повлечет отключение защитного заземления всей подключенной к ИБП нагрузки.

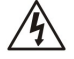

Для того, чтобы полностью отключить и обесточить ИБП, сначала нажмите кнопку "OFF" и затем отключите входное напряжение.

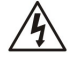

Убедитесь, что какая-либо жидкость или иные посторонние предметы не могут попасть внутрь корпуса ИБП.

Запрещена эксплуатация ИБП неопытным и/или неквалифицированным персоналом.

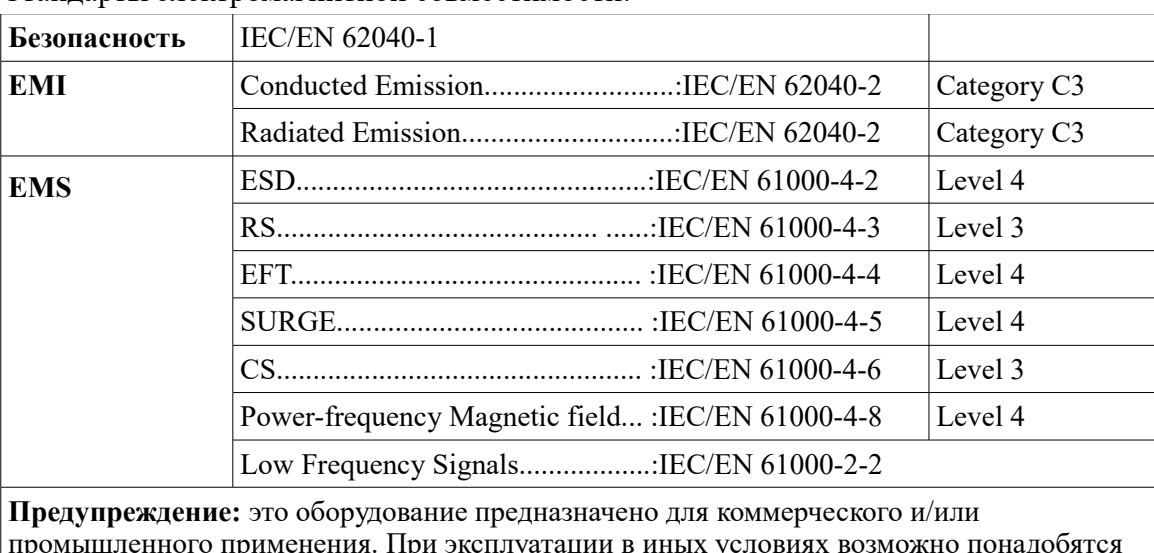

Стандарты электромагнитной совместимости:

промышленного применения. При эксплуатации в иных условиях возможно понадобятся дополнительные меры обеспечения безопасности и электромагнитной совместимости.

#### **2. Установка, монтаж и подключение ИБП**

#### **2.1 Распаковка и проверка оборудования**

Распакуйте ИБП и проверьте содержимое упаковки.

Стандартный комплект поставки ИБП содержит:

- ИБП
- Руководство пользователя
- CD (Программное обеспечение)
- Коммуникационный кабель USB
- Комплект угловых кронштейнов для крепления ИБП
- Комплект кабелей параллельной работы (только для ИБП с параллельным режимом работы)

**Примечание:** Перед установкой, пожалуйста, тщательно проверьте комплектность поставки и целостность ИБП. Убедитесь в отсутствии механических повреждений упаковки и корпуса ИБП. В случае обнаружения повреждений во время транспортировки или недостатков в комплектности, не включайте ИБП, зафиксируйте все повреждения и сообщите об обнаруженных повреждениях и недостатках перевозчику и продавцу оборудования. Пожалуйста, сохраните оригинальную упаковку для будущего использования.

#### **2.2 Внешний вид и конструкция ИБП**

ИБП ELTENA Monolith XF 20RT — ИБП двойного преобразования (On-Line) с трёхфазным входным и трехфазным выходным напряжениями выполнен в металлическом корпусе Rack и предназначен для установки в 19" телекоммуникационную стойку/шкаф.

На передней панели ИБП находятся органы управления и индикации ИБП; на задней панели расположены средства коммуникации, клеммы для подключения ИБП.

- 1. Коммуникационный порт RS232;
- 2. Разъем подключения сигнала переключателя внешнего сервисного Байпаса (EMBS);
- 3. Коммуникационный порт USB;
- 4. Разъем подключения ЕРО (Emergency Power Off);
- 5. Распределительный порт (только для моделей с возможностью параллельной работы);
- 6. Параллельный порт (только для моделей с возможностью параллельной работы);
- 7. Слот для подключения опционального оборудования (SNMP, "Сухие контакты" и т.п.);
- 8. Разъемы для подключения внешних батарей;
- 9. Клеммы подключения входного напряжения;
- 10. Клеммы подключения выходного напряжения;
- 11. Клеммы подключения байпасного напряжения;
- 12. Болт заземления;
- 13. Болт заземления.

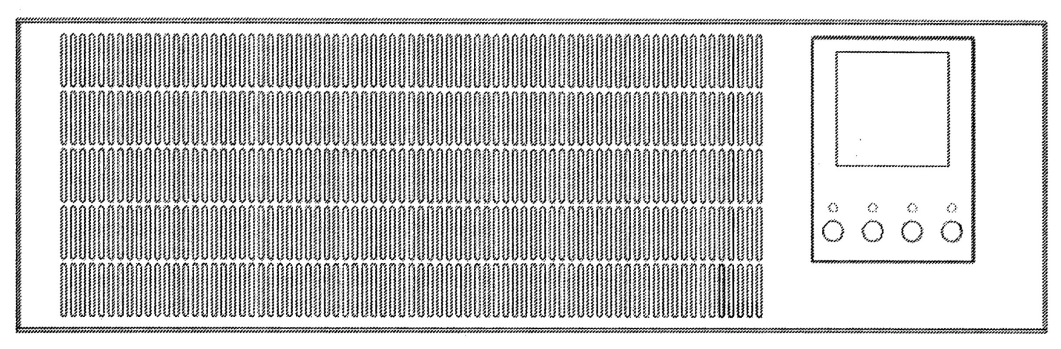

*Рисунок 1. Передняя панель.*

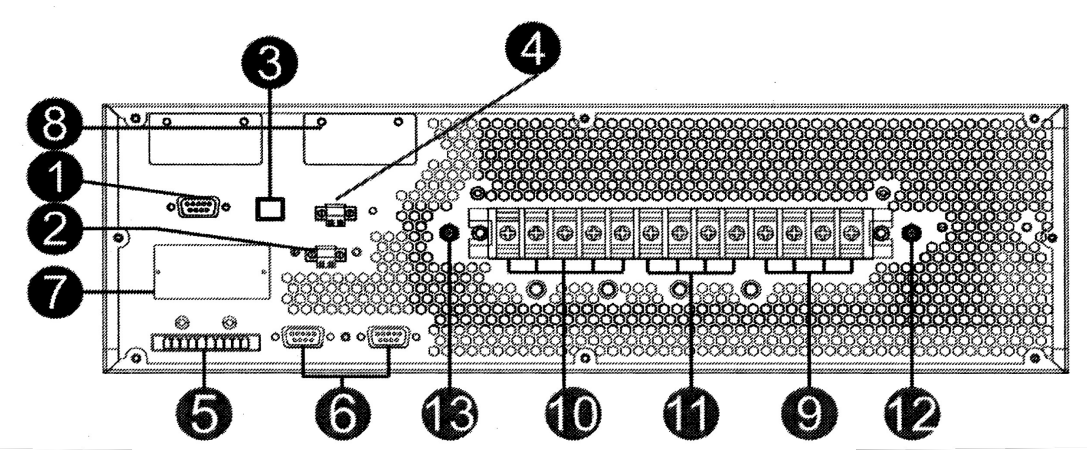

*Рисунок 2. Задняя панель.*

#### **2.3 Установка и подключение одиночного ИБП**

Установка, монтаж и подключение ИБП должны производиться квалифицированным инженерно-техническим персоналом в строгом соответствии с нормами и правилами, принятыми в вашем регионе. Перед установкой и подключением ИБП, убедитесь, что сечения используемых проводов и номинальные значения автоматов соответствуют номинальной мощности ИБП.

**Внимание: Не используйте бытовые розетки для подключения ИБП, т.к. номинальный ток ИБП больше номинального тока таких розеток. Применение бытовых розеток может привести к их возгоранию и разрушению.**

**Для удобства эксплуатации и повышения безопасности использования системы бесперебойного питания рекомендуется установка индивидуальных входного и выходного автоматов ИБП на распределительном щите.**

Рекомендуемые номиналы индивидуальных автоматов приведены в таблице 2-1.

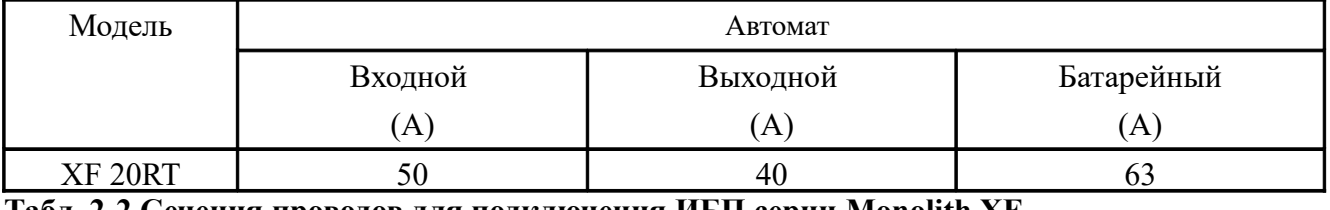

#### **Табл. 2-1 Входные и выходные автоматы ИБП ELTENA Monolith ХF 20**

#### **Табл. 2-2 Сечения проводов для подключения ИБП серии Monolith ХF**

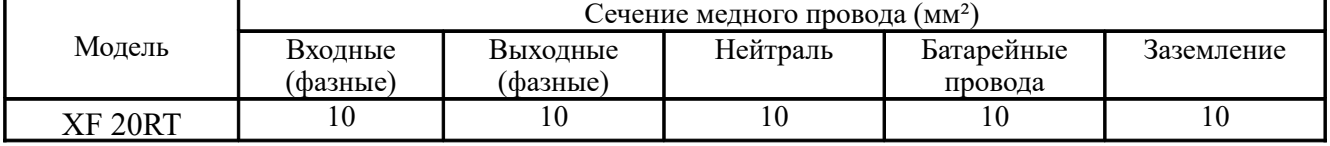

**Примечание 1:** Все силовые провода должны быть промаркированы (возможна цветовая маркировка) в соответствии с требованиями норм и правил, принятых в вашем регионе. **Примечание 2:** Все силовые провода для подключения ИБП должны иметь наконечники соответствующего сечения. **Подключение силовых проводов к клеммам ИБП без наконечников категорически недопустимо.**

#### **Порядок подключения:**

1. Демонтировать крышку клеммного блока ИБП.

2. Подключить силовые провода к клеммам ИБП в соответствии с приведенными ниже рисунками. Обратить внимание на плотную посадку и надежную затяжку всех винтовых соединений.

3. Установить крышку клеммного блока на заднюю панель ИБП.

**ВНИМАНИЕ:** при подключении первыми подключаются провода входного и выходного заземления. При отключении ИБП провода заземления отключаются в последнюю очередь.

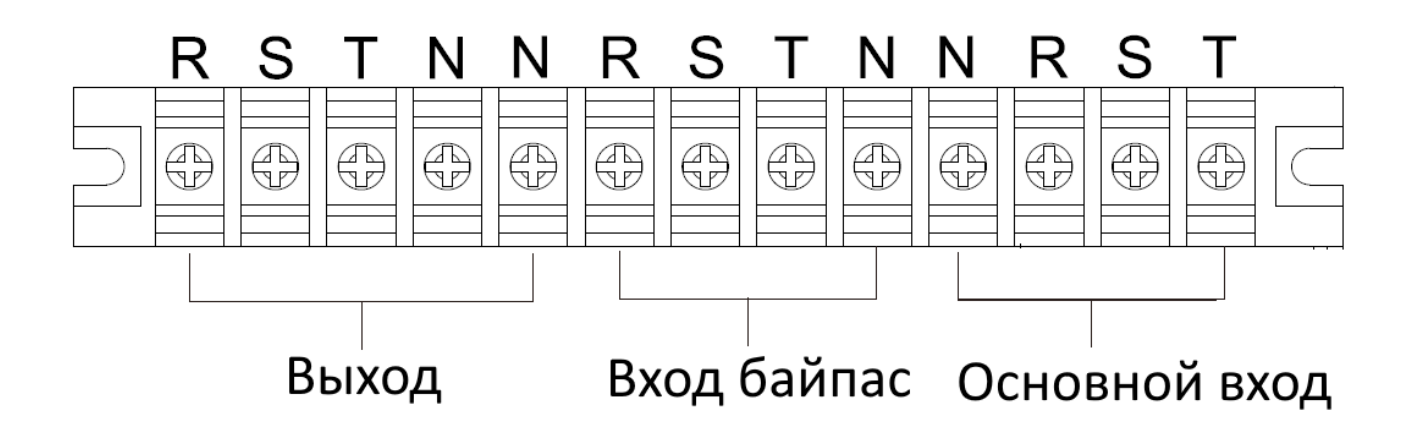

*Рисунок 3. Клеммная колодка подключения.*

**Замечание 1:** Убедитесь, что все провода подключены к клеммам надежно и плотно. **Замечание 2:** Рекомендуется установка индивидуального выходного автомата между выходом ИБП и нагрузкой. При необходимости выходной автомат ИБП может иметь защиту от утечки тока (УЗО).

● До подключения ИБП убедитесь в наличии батарейного автомата или иных защитных устройств между ИБП и комплектом внешних АКБ. Если защитные устройства отсутствуют обязательно установите соответствующие защитные устройства и обязательно отключите батарейный автомат перед подключением ИБП.

4. Подключение АКБ

**Замечание:** перед подключением АКБ убедитесь, что батарейный автомат выключен.

**● Перед подключением АКБ обратите внимание на номинальное постоянное напряжение ИБП и количество подключаемых к ИБП батарей, по умолчанию используется 40 шт АКБ с номинальным напряжением**  $\pm$  **240 В.** Дополнительно проверьте указанное непосредственно на ИБП батарейное напряжение. Подключение некорректного количества АКБ, или АКБ с некорректным постоянным напряжением, может привести к повреждению ИБП.

• Подключение АКБ осуществляется 3 проводами: Бат. «+», Бат. «-» Бат. «N», где Бат. «N» средняя точка линейки АКБ. Примерная схема подключения на рисунке ниже:

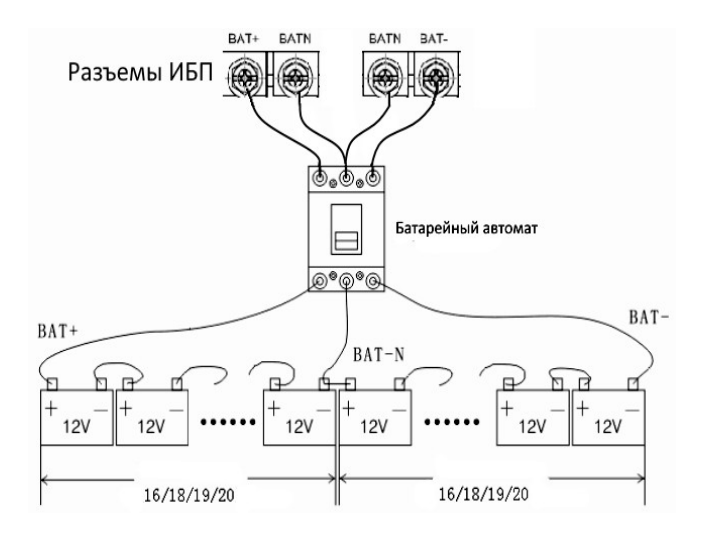

*Рисунок 4. Подключение АКБ.*

● Обратите особое внимание на полярность подключения внешних АКБ и убедитесь в их правильном подключении. Неправильное подключение приводит к повреждению ИБП.

Также возможно подключение независимых батарейных блоков соответствующего напряжения. По умолчанию 240В. Пример подключения на рисунке ниже.

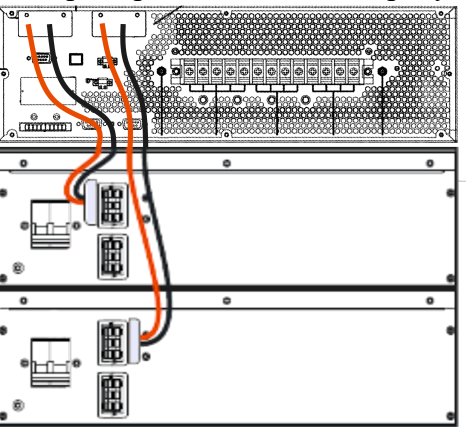

● Убедитесь в надежном и качественном подключении заземления. Все провода должны соответствовать требованиям по сечению, маркировке и цвету и должны быть тщательно проверены перед подключением. Проверьте напряжение между проводом заземления и нейтральным проводом — оно не должно превышать 5 В.

● Убедитесь, что входные и выходные силовые фазные и нейтральные провода соответствуют требуемым. Убедитесь, что правильно сфазированы и подключены силовые провода (фазанейтраль, а не наоборот), и что между фазными и нейтральными проводами нет короткого замыкания.

5. Установить на место крышку клеммного блока ИБП.

#### **2.4 Установка и подключение параллельной системы**

Если ИБП используется как одиночное устройство (Single), данный параграф может быть пропущен.

Допускается объединение в параллельную систему N+1 до четырех ИБП Monolith XF 20RT.

1. Установить и подключить каждый ИБП параллельной системы в соответствии с п.2.3.

2. Подсоедините выходные провода каждого ИБП к выходному выключателю (автомату).

3. Подключите все выходные выключатели к главному выключателю. К этому главному выходному выключателю затем будет подключаться непосредственно нагрузка.

4. Допускается использование как общего комплекта аккумуляторных батарей для всех ИБП параллельной системы, так и индивидуальных комплектов аккумуляторных батарей для каждого ИБП.

5. См. схему объединения ИБП в параллельную систему:

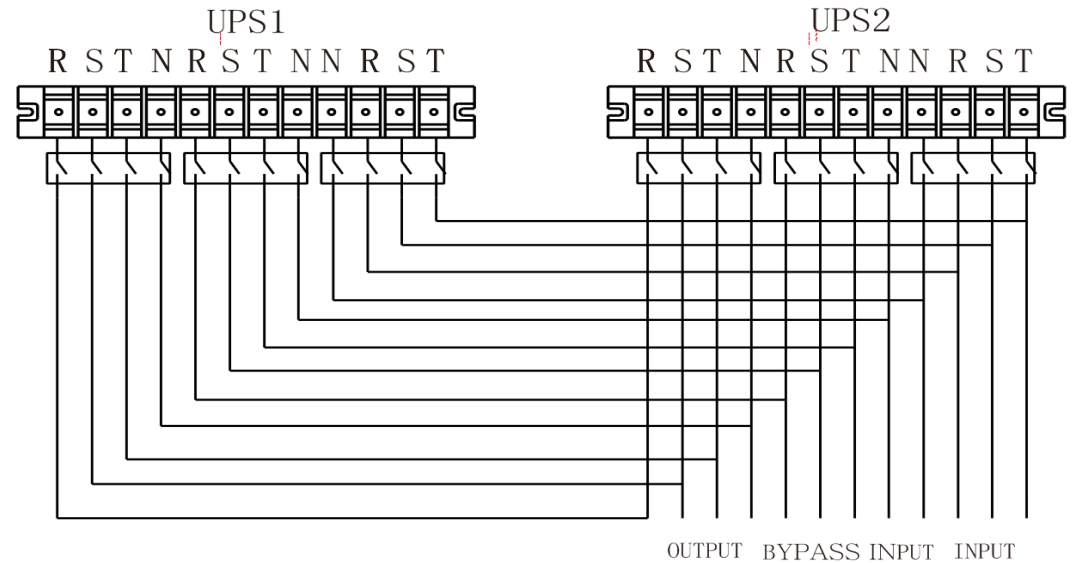

*Рисунок 5. Подключение параллельной системы (на примере двух ИБП)*

**Примечание:** Информационное объединение ИБП в параллельную систему см.п. 3.2

# **3. Эксплуатация ИБП.**

# **3.1 Эксплуатация одиночного ИБП**

#### **3.1.1 Органы управления, индикации и сигнализации**

#### **Кнопки управления ИБП:**

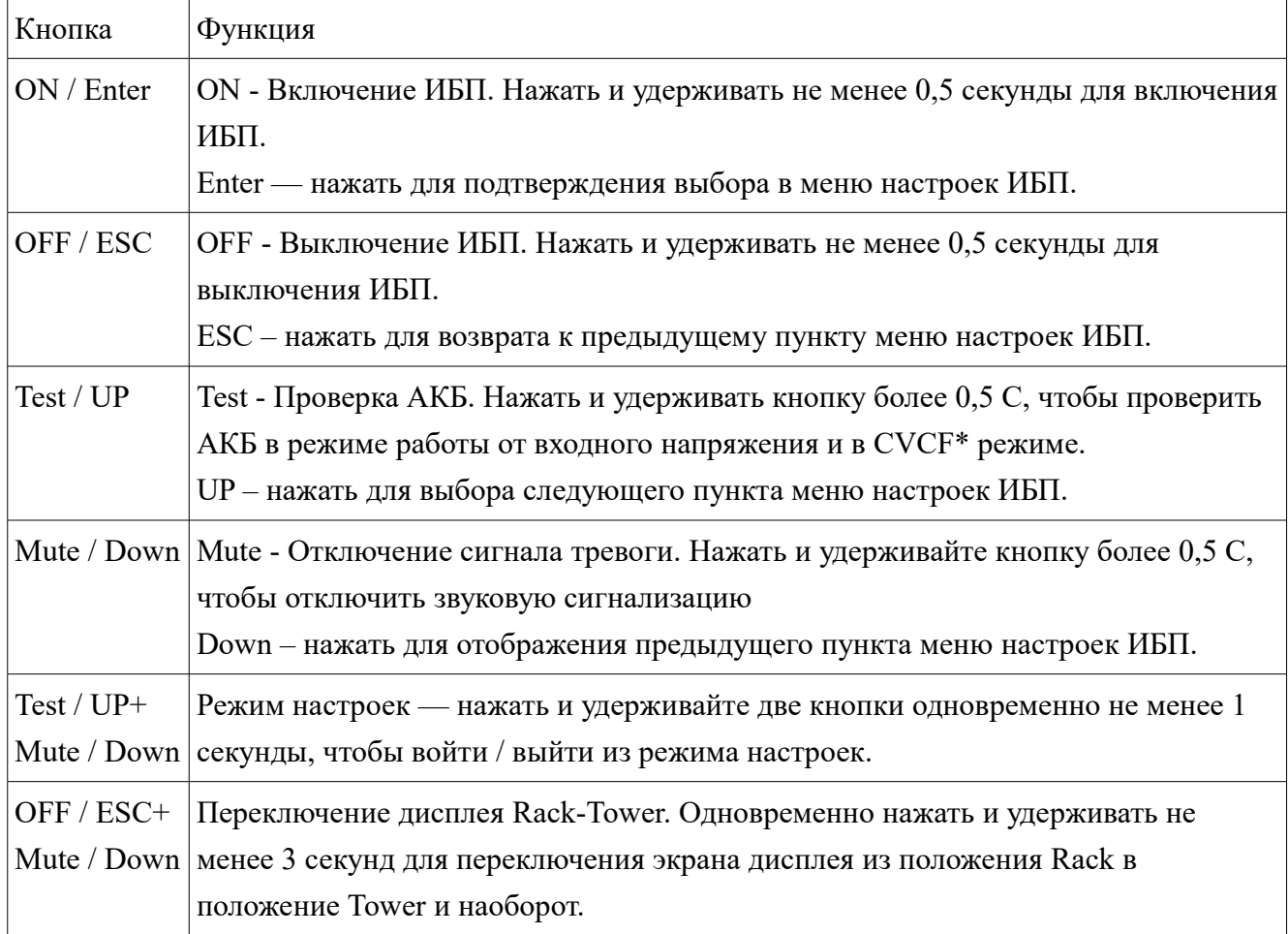

\* - CVCF режим — режим постоянного напряжения и постоянной частоты.

#### **Световая индикация ИБП:**

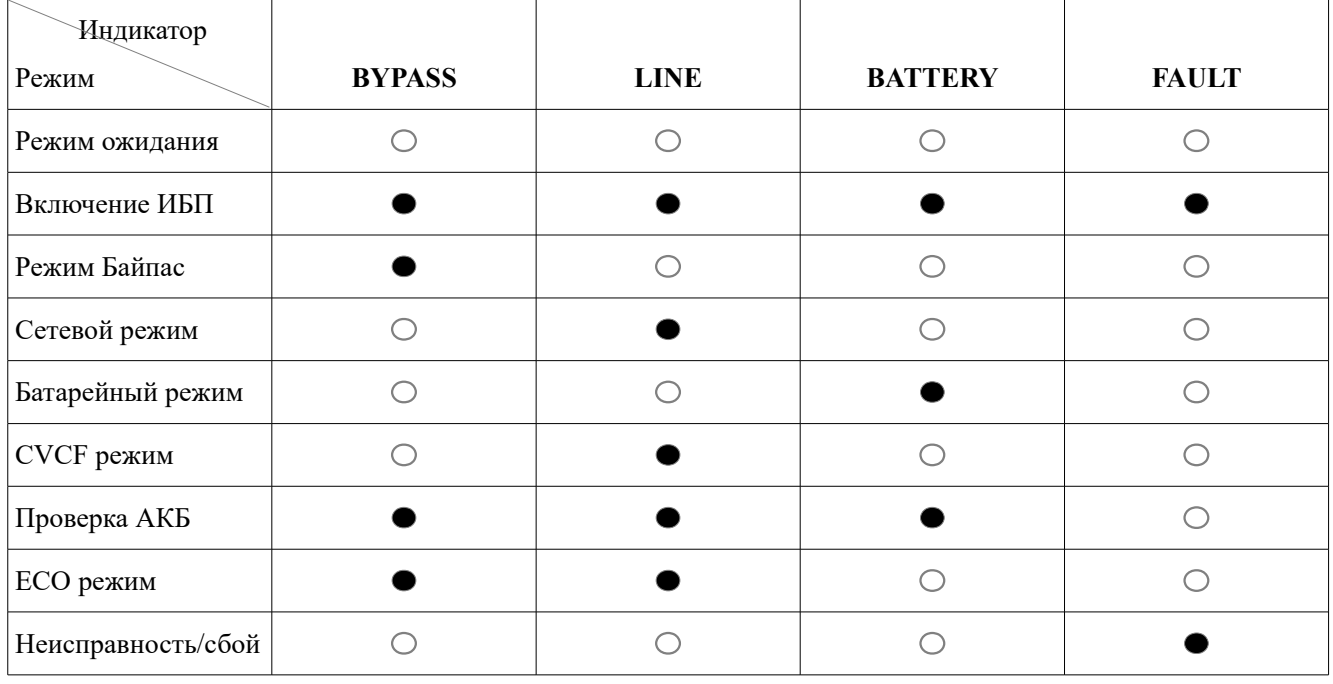

 $\bullet$  - индикатор горит;  $\circ$  - индикатор не горит.

#### **Экран лицевой панели:**

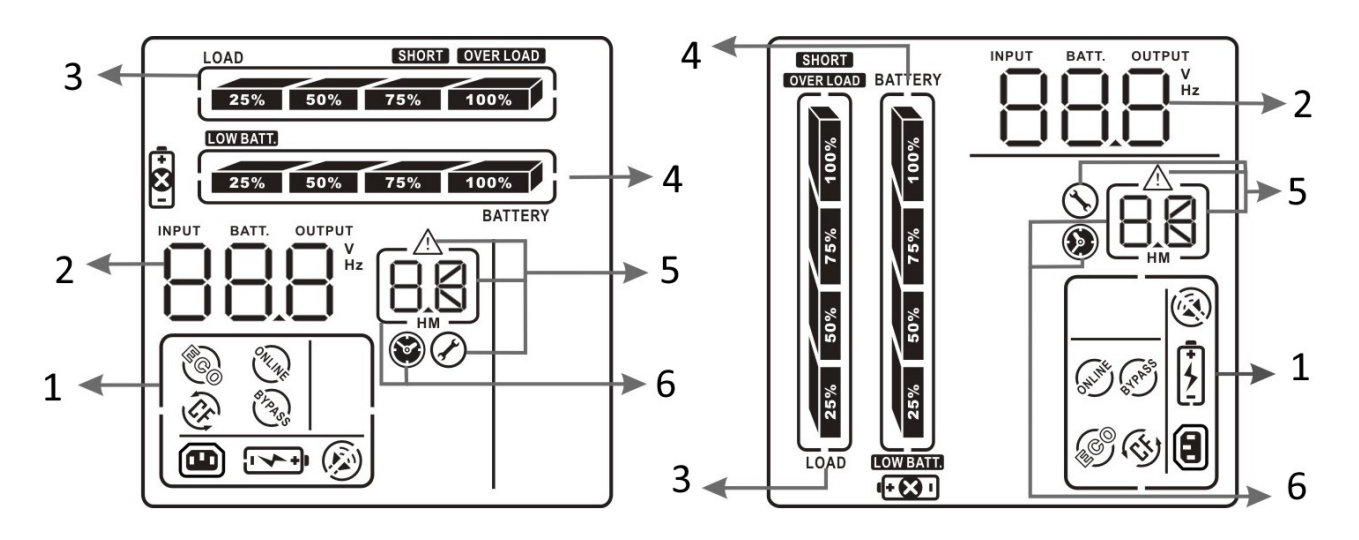

#### **Экран дисплея в положении «Rack» Экран дисплея в положении «Tower»**

- 1 Состояние и режим работы ИБП;
- 2 Информация о входном, выходном и батарейном напряжении
- 3 Информация о величине нагрузки
- 4 Информация о состоянии аккумуляторных батарей
- 5 Предупреждающая информация, информация об ошибках/Информация для установки параметров
- 6 Информация о времени автономной работы

#### **Индикаторы, знаки и символы экрана лицевой панели:**

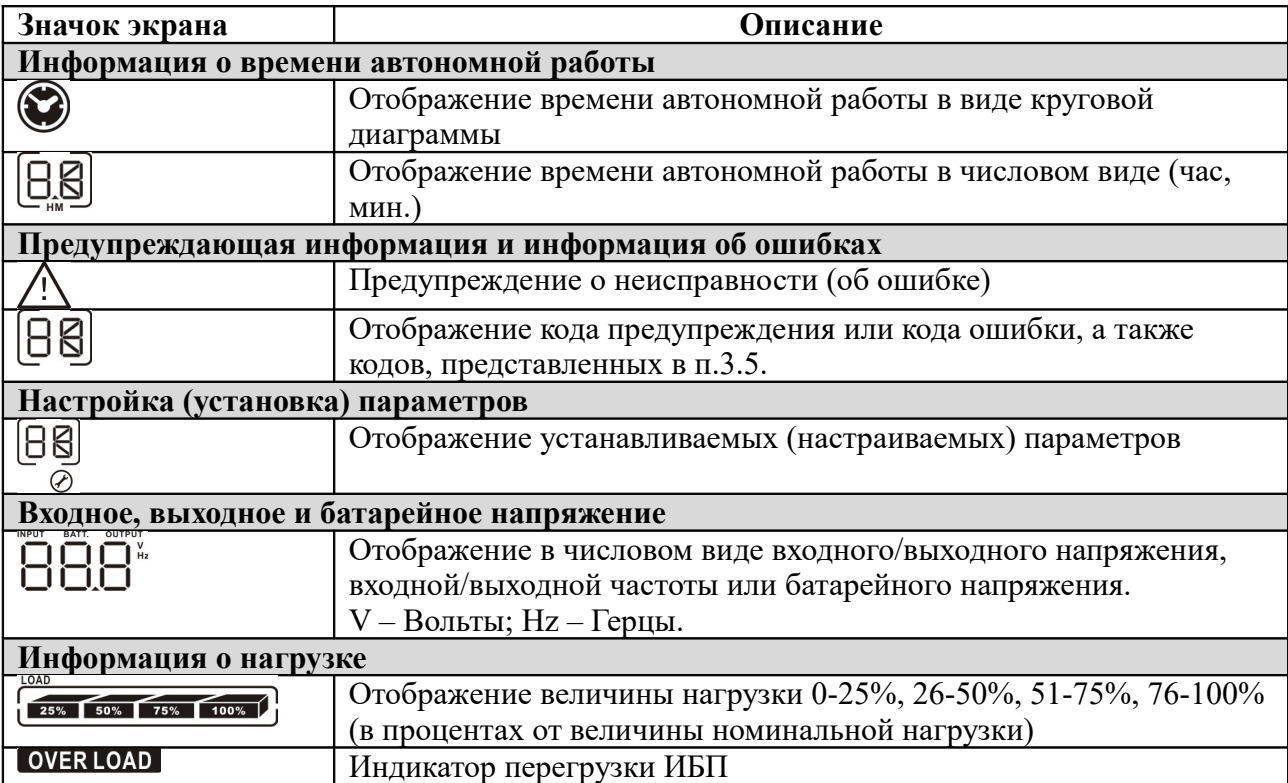

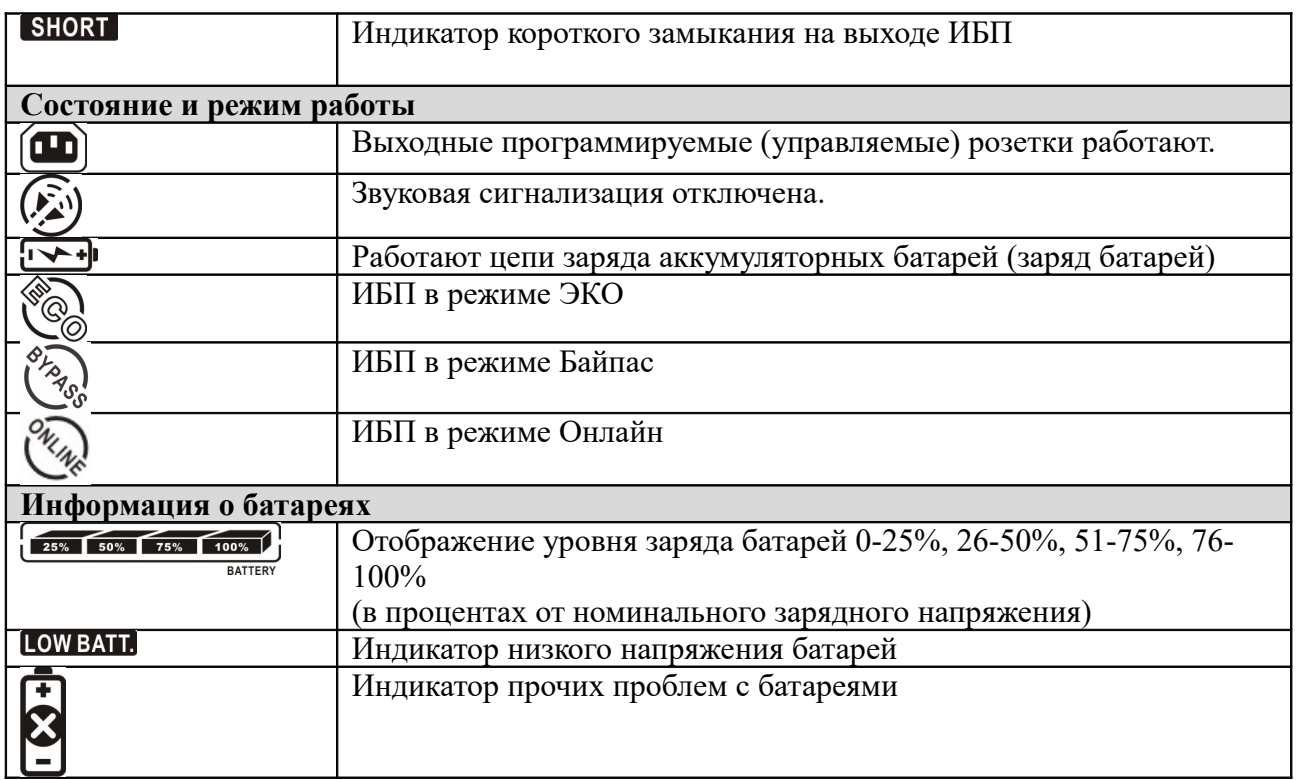

### **Звуковая сигнализация:**

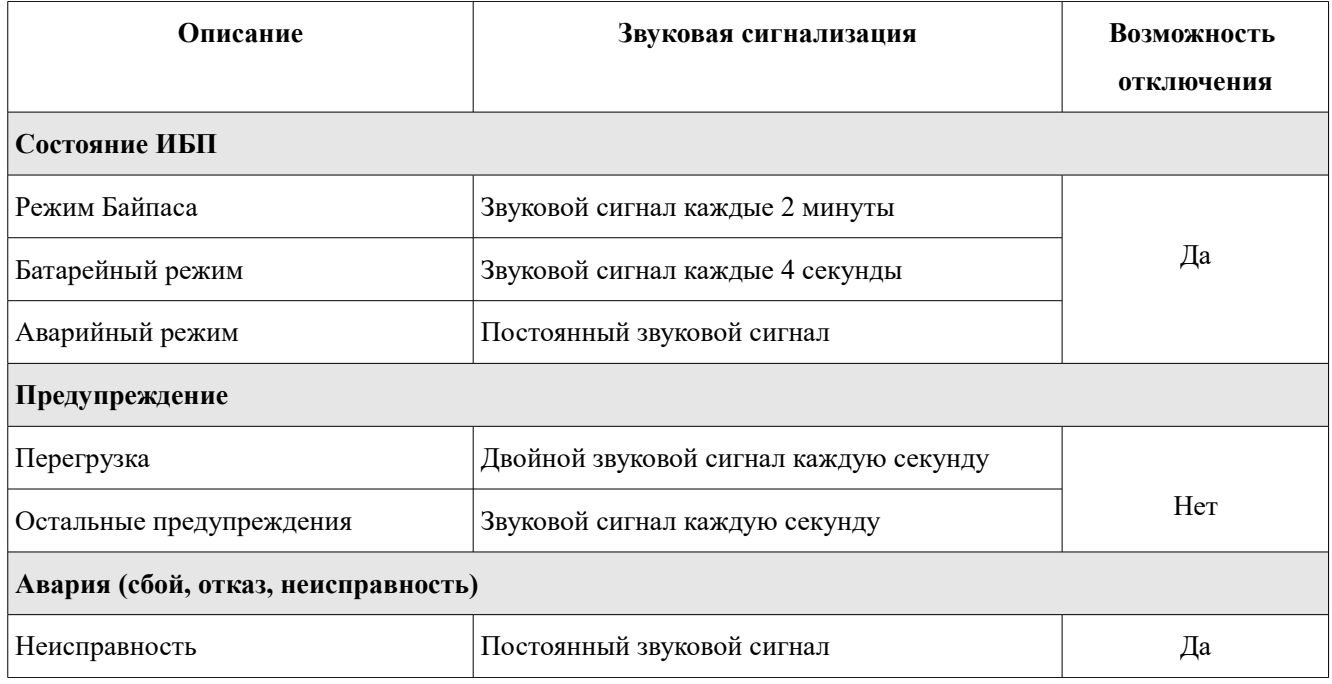

#### **3.1.2 Включение ИБП от входного напряжения.**

1. После корректного подключения и проверки входного напряжения установить выключатель батарейного блока в положение ON. Затем установите выключатель входа ИБП в положение ON. В это время начнёт работать вентилятор и ИБП начнет процедуру инициализации и загрузки. Через несколько секунд ИБП подаст питание на нагрузку в режиме Байпаса.

**ВНИМАНИЕ:** В режиме Байпаса нагрузка не защищена ИБП. Чтобы полностью защитить ваше оборудование необходимо включить ИБП в режим двойного преобразования — см. следующий шаг.

2. Для включения ИБП нажать и удерживать кнопку "ON" на лицевой панели ИБП не менее 0,5 секунды - прозвучит одиночный звуковой сигнал.

3. Через несколько секунд ИБП перейдет в режим двойного преобразования. Если входное напряжение не корректно, или произойдет сбой входного напряжения, ИБП без прерывания будет поддерживать нагрузку в батарейном режиме.

**Внимание:** При работе в режиме от батарей ИБП выключится при низком напряжении на батареях, не допуская глубокого разряда батарей (при низком напряжении на батареях ИБП включит частую звуковую сигнализацию). После восстановления входного напряжения ИБП автоматически включится в режим работы от входного напряжения.

#### **3.1.3 Включение ИБП в режиме работы от батарей. «Холодный старт».**

Для включения ИБП «холодным стартом», в случае отсутствия входного напряжения, необходимо:

1. Проверить и убедиться, что АКБ заряжены, номинальное напряжение АКБ соответствует спецификации ИБП и две линейки АКБ корректно подключены (BAT+, BATN, BAT-). Включить выключатель батарейного блока (батарейный автомат).

2. Кратковременно нажать кнопку «ON» для включения цепей служебного питания — ИБП перейдет в режим инициализации и включения. После инициализации ИБП перейдет в режим ожидания (без выходного напряжения) - еще раз нажать и удерживать кнопку включения «ON» не менее 0,5 секунды — прозвучит одиночный звуковой сигнал.

 3. Через несколько секунд ИБП включится в режиме работы от батарей и будет питать нагрузку без входного напряжения.

#### **3.1.4 Подключение нагрузки**

**Внимание:** Только после правильного включения и стабильной корректной работы ИБП в течении 3-4 минут можно подключать нагрузку.

1. Нагрузку следует подключать последовательно. Сначала подключается наиболее мощная нагрузка, затем наименее мощная. Соответствующий индикатор экрана лицевой панели будет отображать величину подключённой к ИБП нагрузки ( в процентах от номинальной).

**ВНИМАНИЕ: при подключении индуктивной нагрузки (электродвигатели, трансформаторы и т.п.) необходимо учитывать возможное превышение пусковой мощности оборудования с индуктивным характером потребления над номинальной мощностью этого оборудования. Необходимо тщательно рассчитать пусковые токи с тем, чтобы пусковая мощность индуктивной нагрузки не превысила номинальную мощность ИБП.** 

При подключении нагрузки мощностью более 150% от номинальной мощности ИБП, время отключения ИБП не превысит 60 ms.

2. В случае перегрузки на лицевой панели станет активным соответствующая индикация перегрузки и звуковой сигнал.

3. В случае перегрузки, сразу же отключите наименее актуальное оборудование. В целях повышения надежности системы бесперебойного питания и предотвращения отключения ИБП из-за перегрузки не рекомендуется подключать нагрузку более 80% от номинальной.

4. Если продолжительность перегрузки в режиме работы от входного напряжения превысит время, указанное в технических характеристиках, ИБП автоматически переключится в режим Байпаса. После устранения перегрузки ИБП автоматически возвратится в режим работы от входного напряжения. Если продолжительность перегрузки в режиме работы от батарей превысит указанное в технических характеристиках время, ИБП прекратит питание нагрузки и выдаст сообщение об ошибке.

#### **3.1.5 Заряд батарей**

Сразу же после подключения ИБП к входному напряжению начинается автоматический постоянный заряд батарей до момента перехода ИБП в режим работы от батарей в случае сбоя входного напряжения или до момента проведения внутреннего батарейного теста.

**ВНИМАНИЕ:** перед первым использованием ИБП с ответственной нагрузкой рекомендуется заряжать батареи в составе ИБП не менее 10 часов. В противном случае время автономной работы ИБП о батарей может быть меньше расчетного из-за неполного заряда батарей.

#### **3.1.6 Режим работы от батарей.**

1. В режиме работы от батарей звуковые сигналы различны в зависимости от остаточного напряжения на батареях. Если батарейное напряжение более 25% от номинального, зуммер будет издавать один звуковой сигнал каждые 4 секунды. Если звуковой сигнал раздражает, пользователь может отключить звуковую сигнализацию:«Settings»-«Basic»-«Mute». При этом звуковая аварийная сигнализация (см. ниже) остается активной.

2. Когда в режиме работы от батарей напряжение батарей падает до уровня BAT.LOW (низкое напряжение на батареях), ИБП включает аварийную звуковую сигнализацию - зуммер будет издавать звуковой сигнал каждую секунду, чтобы напомнить пользователю, что батареи сильно разряжены и ИБП в ближайшее время выключится автоматически из-за глубокого разряда батарей. В этот момент пользователь может отключить некоторую некритичную нагрузку (часть нагрузки) для увеличения времени автономной работы ИБП в батарейном режиме. Если нет возможности отключить какую-то часть нагрузки, необходимо аккуратно выключить всю нагрузку. В противном случае существует риск потери данных или сбоя защищаемой нагрузки.

3. Время автономной работы (продолжительность работы в батарейном режиме) зависит от емкости подключенных к ИБП аккумуляторных батарей и величины нагрузки.

4. Время автономной работы может быть различным при различной температуре и для разных типов нагрузки.

5. Если установлено время автономной работы 16,5 часов (значение по умолчанию, установленное в параметрах), то после 16,5 часов автономной работы ИБП автоматически выключится, чтобы защитить батареи. Эта защита от глубокого разряда батарей может быть включена или выключена через меню.

#### **3.1.7 Проверка батарей**

В режиме работы ИБП от входного напряжения или в режиме CVCF для проверки АКБ и проведения внутреннего тестирования можно воспользоваться кнопкой «Test». Тестирование батарей возможно также с помощью программного обеспечения и/или средствами удаленного мониторинга.

#### **3.1.8 Выключение ИБП в режиме работы от входного напряжения**

1. Выключить Инвертор нажав и удерживая не менее 0,5 секунды кнопку «OFF» на лицевой панели ИБП. После одиночного звукового сигнала ИБП перейдет в режим Байпаса.

**Замечание 1:** Если в ИБП установлено разрешение Байпаса, то входное сетевое напряжение будет присутствовать на выходных клеммах даже если выключен Инвертор.

**Замечание 2:** Необходимо помнить и учитывать, что при работе ИБП в режиме Байпаса нагрузка питается входным напряжением и не защищена Инвертором.

2. Чтобы полностью выключить ИБП необходимо выключить входной автомат ИБП выключится жидкокристаллический дисплей и ИБП будет полностью выключен.

#### **3.1.9 Выключение ИБП в батарейном режиме**

Нажать и удерживать не менее 0,5 секунды кнопку «OFF» на лицевой панели ИБП. После одиночного звукового сигнала отключится выходное напряжение и выключится экран дисплея.

#### **3.1.10 Отключение звуковой сигнализации**

Для отключения звуковой сигнализации нажать и удерживать не менее 0,5 секунды кнопку «Mute» на лицевой панели ИБП. Повторное нажатие кнопки «Mute» возобновит работу звуковой сигнализации.

**ВНИМАНИЕ:** Аварийная звуковая сигнализация при перегрузке и сигнализация низком напряжении батарей не может быть отключена.

#### **3.1.11 Предупреждающая индикация и сигнализация**

1. Если на экране отображается значок неисправности, сигнализация издает один звуковой

сигнал каждую секунду - это означает, что есть какие-то проблемы эксплуатации ИБП. На экране пользователь может получить код предупреждения.

2. Звуковую сигнализацию можно отключить. Некоторые аварийные сигналы не отключаются пока не будет устранена ошибка (неисправность), вызвавшая данную сигнализацию.

#### **3.1.12 Индикация и сигнализация о неисправности**

1. Если на экране отображается код ошибки описание неисправности и звуковая сигнализация издает постоянный звуковой сигнал, это означает, что ИБП неисправен. На экране пользователь может получить информацию и код неисправности.

2. Пожалуйста, проверьте величину и характер нагрузки, качество и надежность всех электрических соединений, вентиляцию, состояние внешних батарей и прочие причины, которые могли повлиять на работоспособность ИБП. Не пытайтесь снова включить ИБП до решения проблемы. Если проблема не может быть решена самостоятельно, пожалуйста, немедленно свяжитесь с дистрибьютором или службой технической поддержки.

3. В экстренных случаях, пожалуйста, немедленно отключите входные и выходные автоматы и внешние аккумуляторные батареи ИБП, чтобы избежать нанесения вреда здоровью или еще большего повреждения оборудования.

#### **3.1.13 Изменение количества АКБ**

**ВНИМАНИЕ: Эта операция может выполняться только квалифицированным инженерно-техническим обслуживающим персоналом.** 

При необходимости обратитесь в службу технической поддержки ИБП ELTENA.

#### **3.1.14 Изменение зарядного тока**

**ВНИМАНИЕ: Эта операция может выполняться только квалифицированным инженерно-техническим обслуживающим персоналом.** 

1. Для установки (изменения) зарядного тока используйте кнопки лицевой панели ИБП для входа в меню настройки. Настройки используйте программу №21 (подробнее п.3.6). При необходимости обратитесь в службу технической поддержки ИБП ELTENA.

2. После успешного обновления настроек обновленный зарядный ток вступит в силу немедленно. Для сохранения введенных изменений ИБП необходимо будет перезагрузить.

#### **3.2 Эксплуатация параллельной системы**

#### **3.2.1 Запуск параллельной системы**

Пожалуйста, убедитесь, что все ИБП являются параллельными моделями и имеют одинаковую конфигурацию.

1. Произвести включение и проверку каждого ИБП отдельно, в режиме от входного напряжения в соответствии с п. 3.1.2.

Измерить выходное напряжение инвертора каждой фазы для каждого ИБП с помощью мультиметра. Разница выходных напряжений между ИБП должна быть 1В или менее. В противном случае потребуется провести калибровку выходного напряжения (программы 15,16,17)

2. Убедится, что на экранах ИБП отображается корректное значение выходных напряжений. (измеренное мультиметром и отображаемое на экране совпадают). При необходимости провести калибровку отображаемого значения (см. программы 18,19 и 20).Разница между измеренным и отображаемым значением не должна превышать 1В.

3. Выключите каждый ИБП (см. п.3.1.8), затем объедините ИБП в соответствии с п. 2.4.

4. Снять крышку порта параллельного общего токового кабеля ИБП, соединить каждый ИБП поочередно с параллельным кабелем и общим токовым кабелем , а затем установить крышку на место.

#### **5. Включение параллельной системы от входного напряжения:**

а. Включите входной выключатель (автомат) каждого ИБП. Если используется двойное входное подключение ИБП, включить также входной выключатель Байпаса (автомат). После того, как все ИБП включаться в режим Байпаса, измерить разницу выходных напряжений между парой ИБП для одной и той же фазы, чтобы убедиться в правильности последовательности фаз. Если эти разность напряжений близка к нулю, значит все соединения выполнены правильно. В противном случае, пожалуйста, проверьте, правильно ли выполнено подключение проводов параллельной системы.

б. Включить выходной автомат каждого ИБП.

в. Включите каждый ИБП по очереди. Через некоторое время ИБП должны синхронно войти в режим двойного преобразования, и тогда включение параллельной системы будет завершено.

#### 6. **Включение параллельной системы в батарейном режиме. «Холодный старт»:**

а. Включить батарейный и выходной выключатели (автоматы) каждого ИБП.

б. Включите любой ИБП. Через несколько секунд ИБП перейдет в режим работы от батарей.

в. Последовательно включать следующие ИБП до тех пор, пока все ИБП не перейдут в режим работы от батареи — включение параллельной системы завершено.

Если Вы хотите получить дополнительную информацию о параллельной работе, или у Вас возникли вопросы по запуску и эксплуатации систему, пожалуйста, свяжитесь со службой техподдержки ИБП ELTENA.

#### **3.2.2 Добавление новых устройств в параллельную систему**

#### **ВНИМАНИЕ: добавление нового устройства в параллельную систему во время работы, под напряжением, невозможно.**

1. Для добавления в параллельную систему нового устройства необходимо выключить нагрузку, выключить и полностью обесточить все ИБП параллельной системы.

2. Убедиться, что все ИБП являются параллельными моделями, и следовать инструкциям по объединению параллельной системы, приведенным в п.2.4.

3. Запустить новую параллельную систему в соответствии с п.3.2.1

#### **3.2.3 Удаление устройств из параллельной системы**

#### **Существует два способа удаления устройства из параллельной системы: Способ 1:**

1. Дважды нажмите клавишу "OFF", и каждое нажатие должно длиться не менее 0,5 секунды, после чего ИБП перейдет в режим Байпаса или в Режим ожидания.

2. Выключить индивидуальный выходной автомат данного ИБП, а затем выключить индивидуальный входной автомат.

3. После выключения ИБП выключите батарейный выключатель (автомат) автомат и отсоедините параллельные и общие токовые кабели. После этого возможно удаление устройства из параллельной системы.

#### **Способ 2:**

1. Если напряжение Байпаса отсутствует или некорректно удаление устройства из параллельной системы без прерывания питания нагрузки невозможно. Необходимо выключить нагрузку и полностью выключить параллельную систему.

2. Убедитесь, что в каждом ИБП разрешён Байпас и выключите систему, чтобы все ИБП перешли в режим Байпаса . Снимите крышки Сервисного Байпаса на всех ИБП и установите переключатели технического обслуживания из положения "UPS" в положение "BPS". Выключите все входные выключатели и выключатели батарей в параллельной системе.

3. Выключите выходной выключатель и отсоедините параллельный кабель и кабель общего тока ИБП, который вы хотите отсоединить. Теперь возможно удаление ИБП из параллельной системы.

4. Включите входной выключатель оставшихся в параллельной системе ИБП, и система перейдет в режим Байпаса. Установите переключатели Сервисного Байпаса в положение «UPS» и установить крышки Сервисного Байпаса на всех ИБП на место.

5. Включить все ИБП параллельной системы в соответствии с предыдущим пунктом.

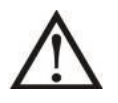

#### **ВНИМАНИЕ: Только для параллельной системы:**

1. Перед включением в параллельной системе ИБП убедитесь, что **переключатели Сервисного Байпаса на всех ИБП системы в положении «UPS».**

#### **2. Применение переключателя Сервисного Байпаса при работе параллельной системы категорически запрещено.**

3. **Параллельная система не поддерживает режим ECO.** 

Поэтому, пожалуйста, не "включайте" ЭКО-режим ни на одном устройстве.

#### **3.3 Сообщения экрана дисплея**

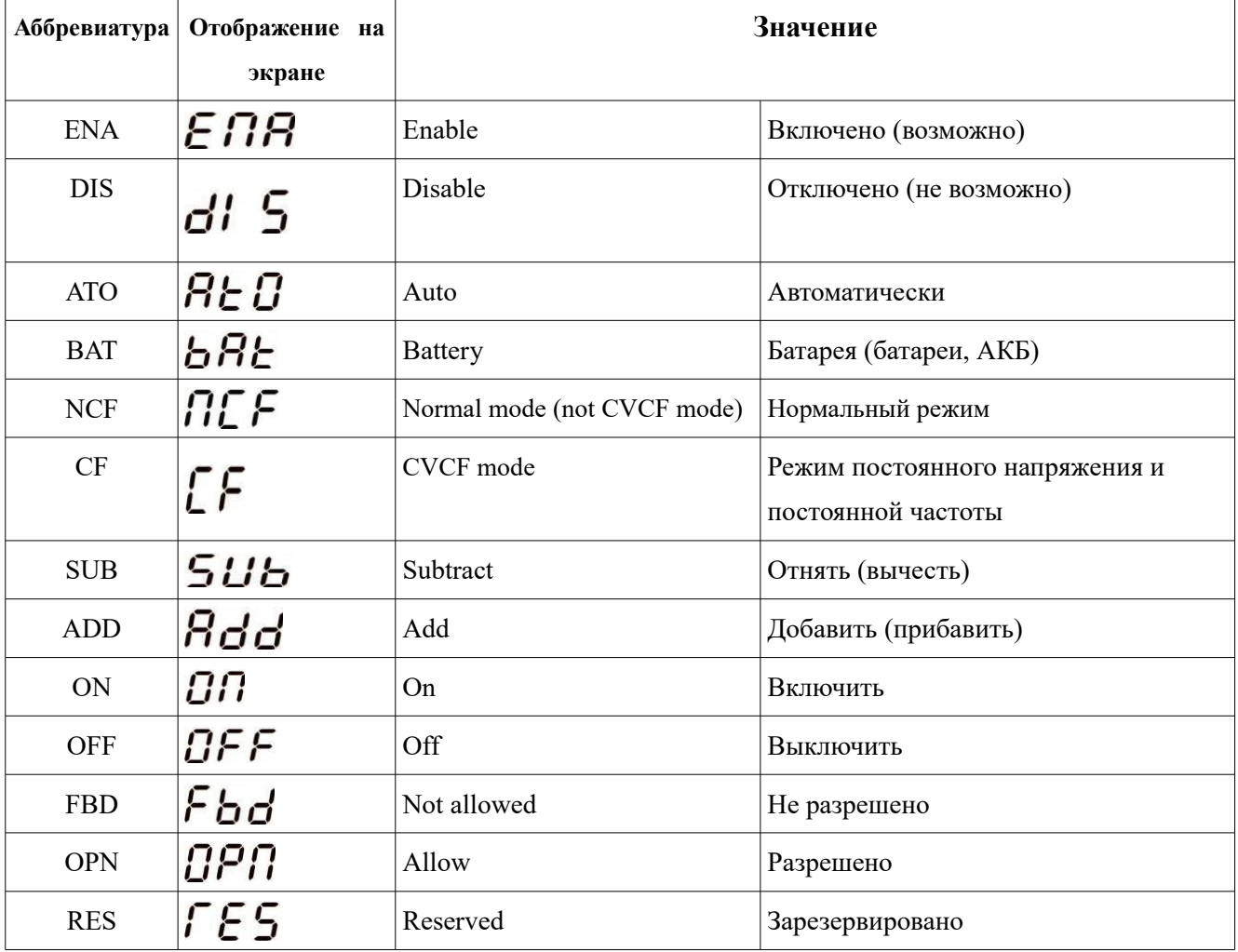

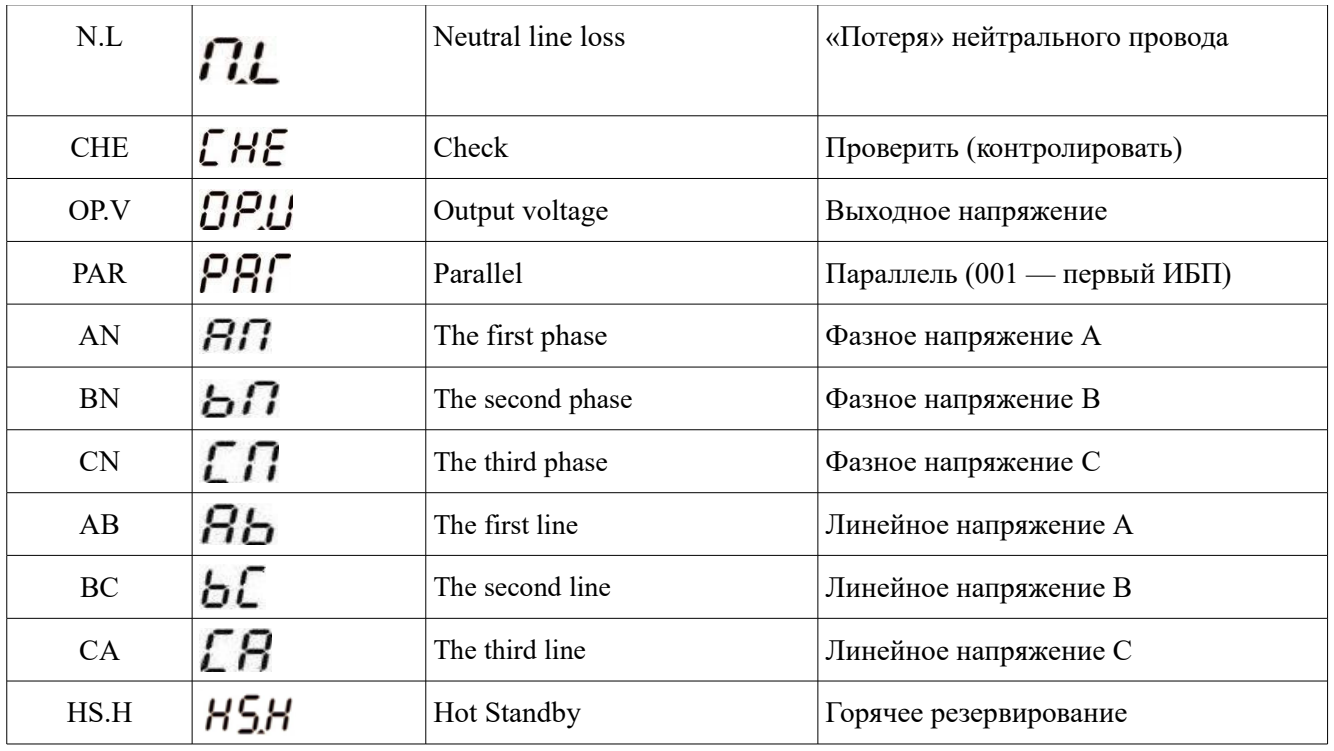

# **3.4 Предупреждения**

# **3.4.1 Коды предупреждений**

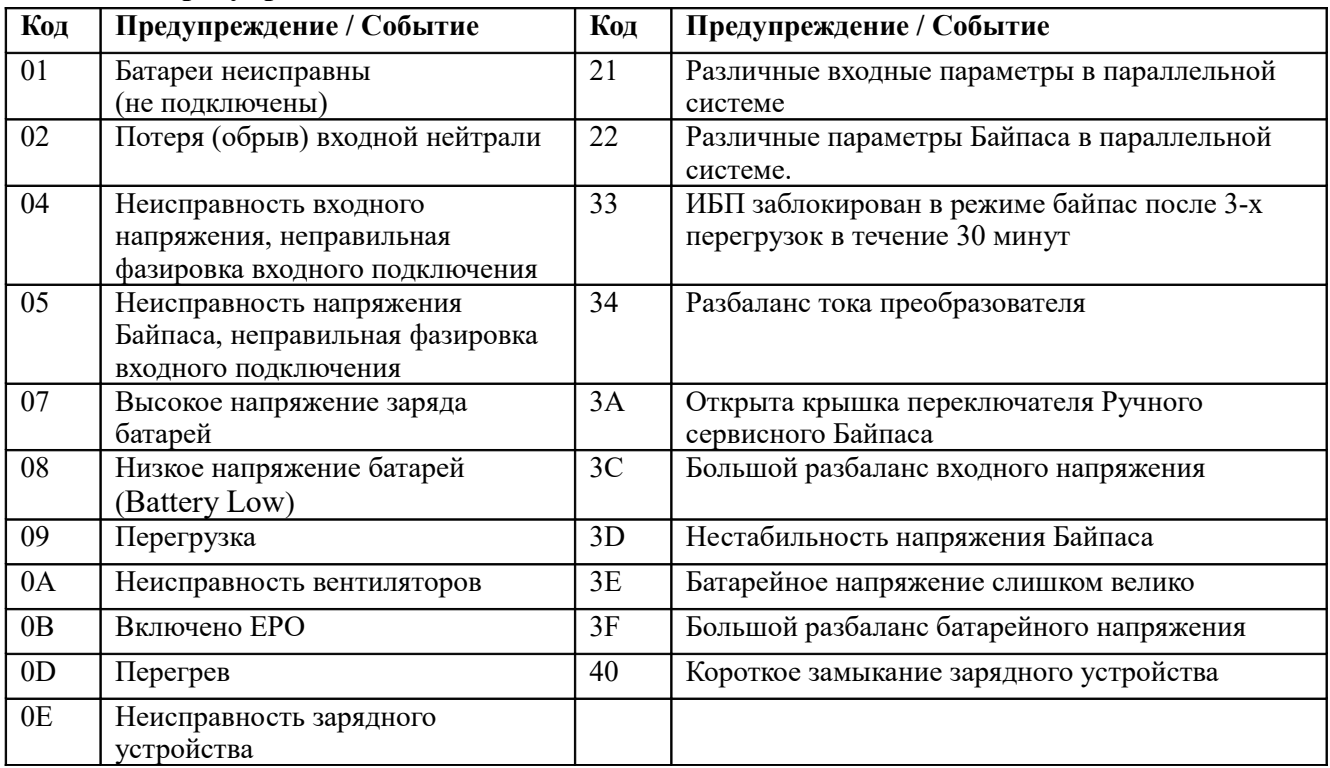

#### **3.4.2 Предупреждающие индикаторы и сигнализация**

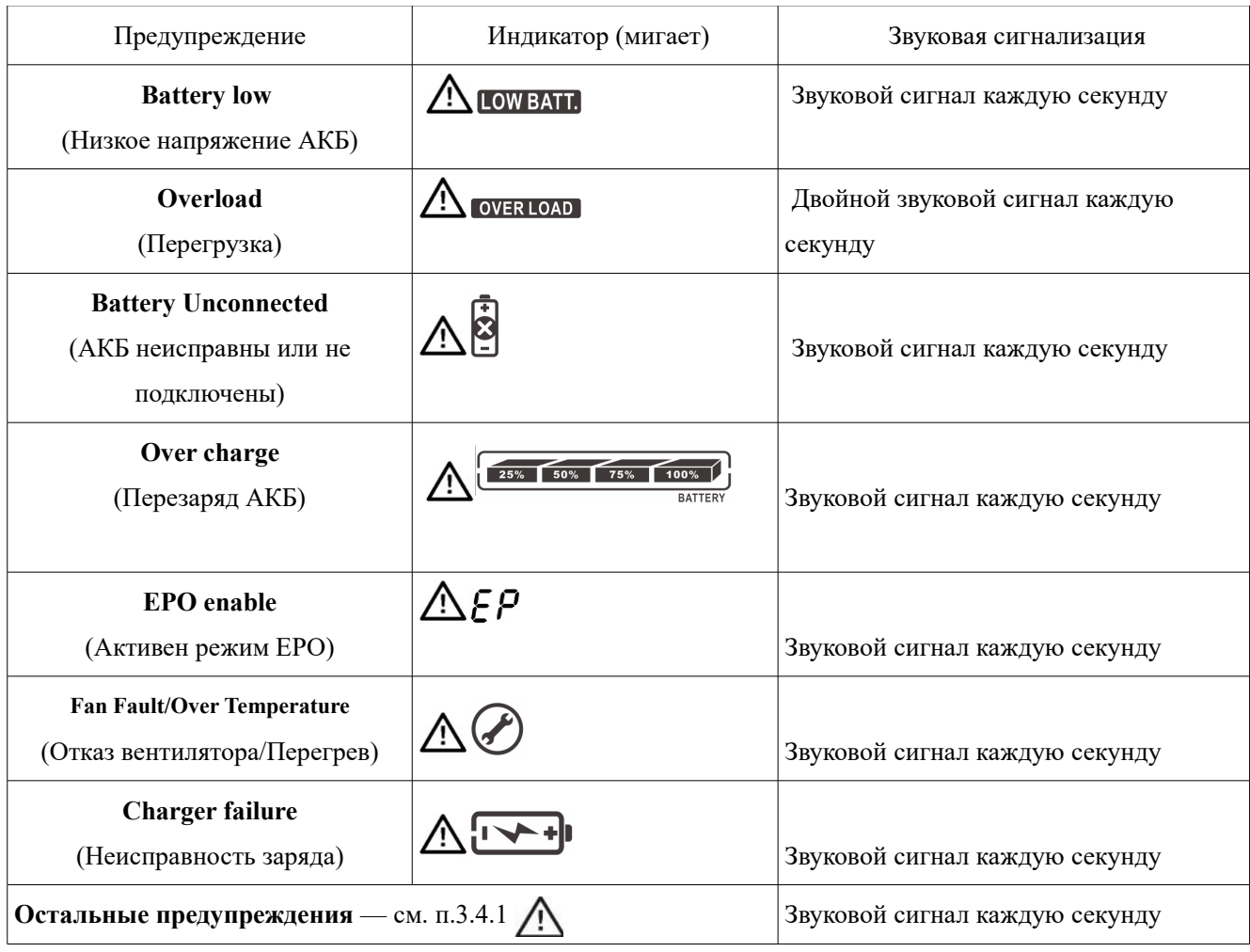

# **3.5 Коды неисправностей**

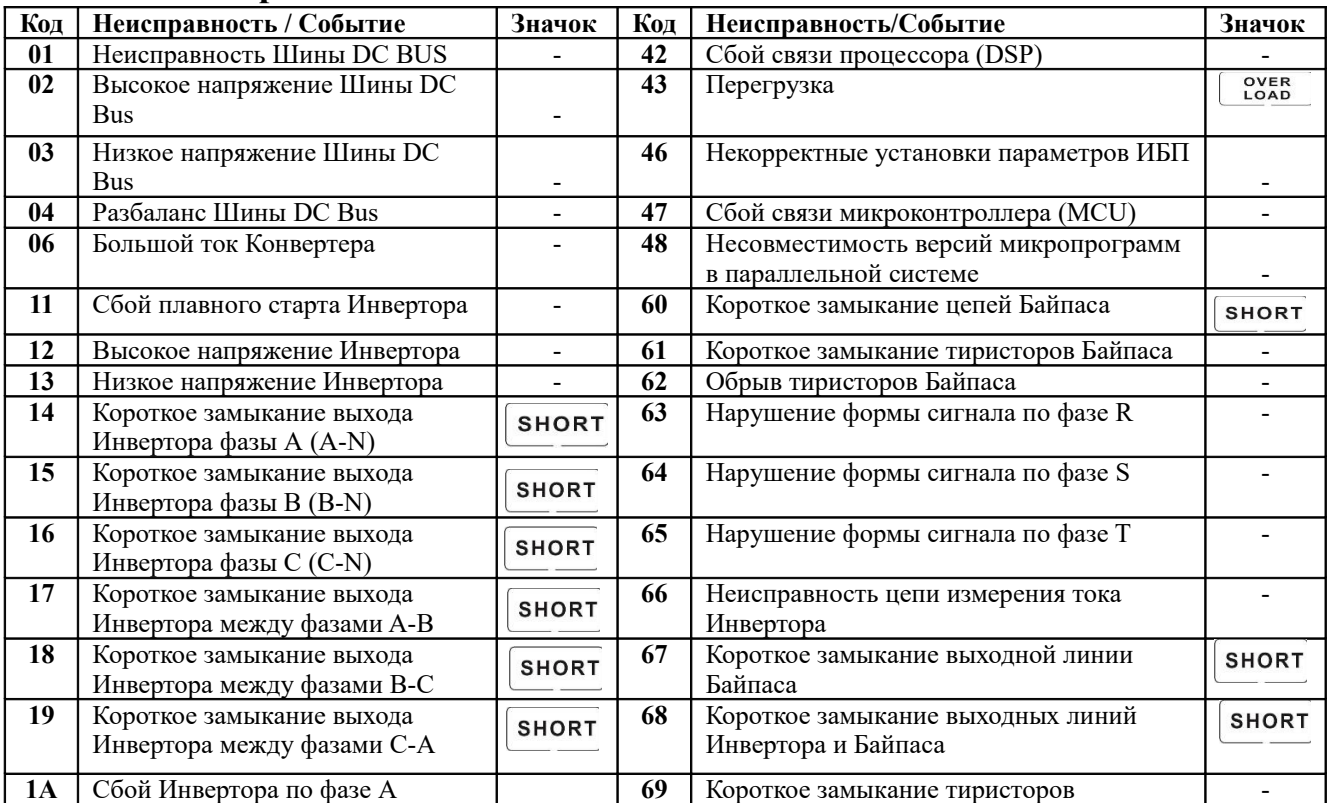

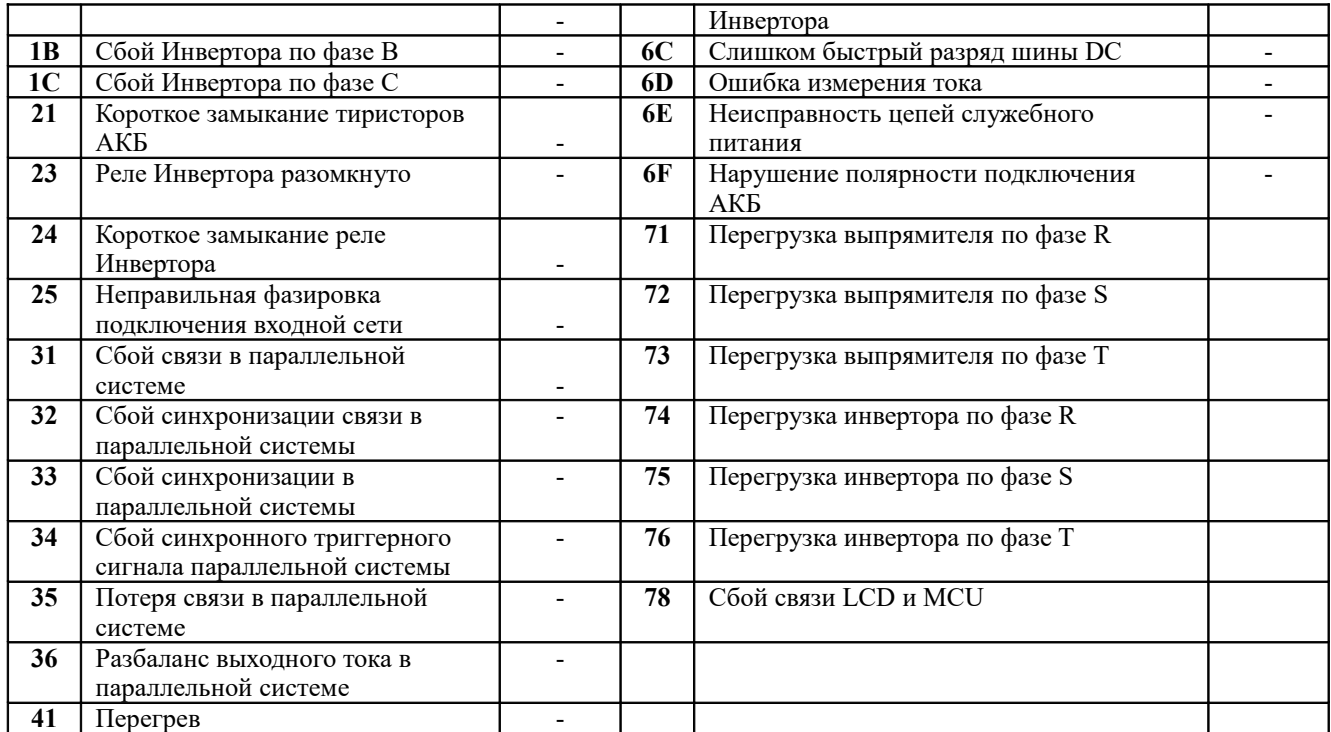

#### **3.6 Установка и изменение параметров**

Существует три параметра для настройки ИБП — см. следующий рисунок.

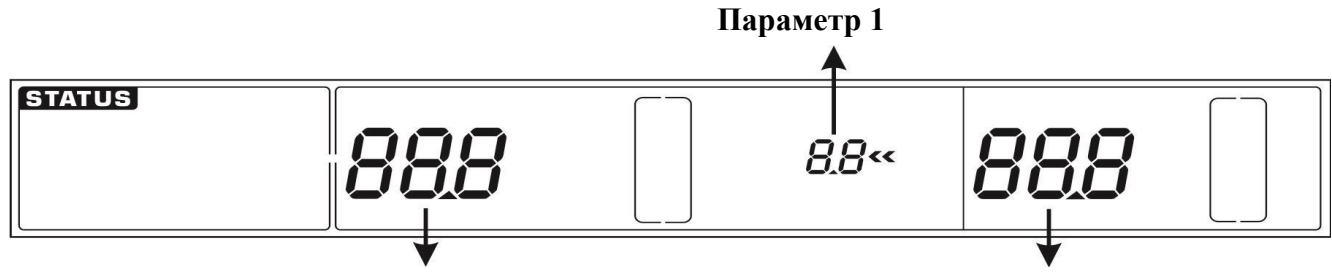

**Параметр 2 Параметр 3**

Параметр 1: Код (номер программы).

Параметр 2 и 3 : Режимы и значения параметра для каждой программы

**Кнопки Test/UP + Mute / Down —** одновременно нажать и удерживать не менее 1 секунды для

входа/выхода из режима настроек.

**Кнопки «UP» или «DOWN» -** изменение параметра.

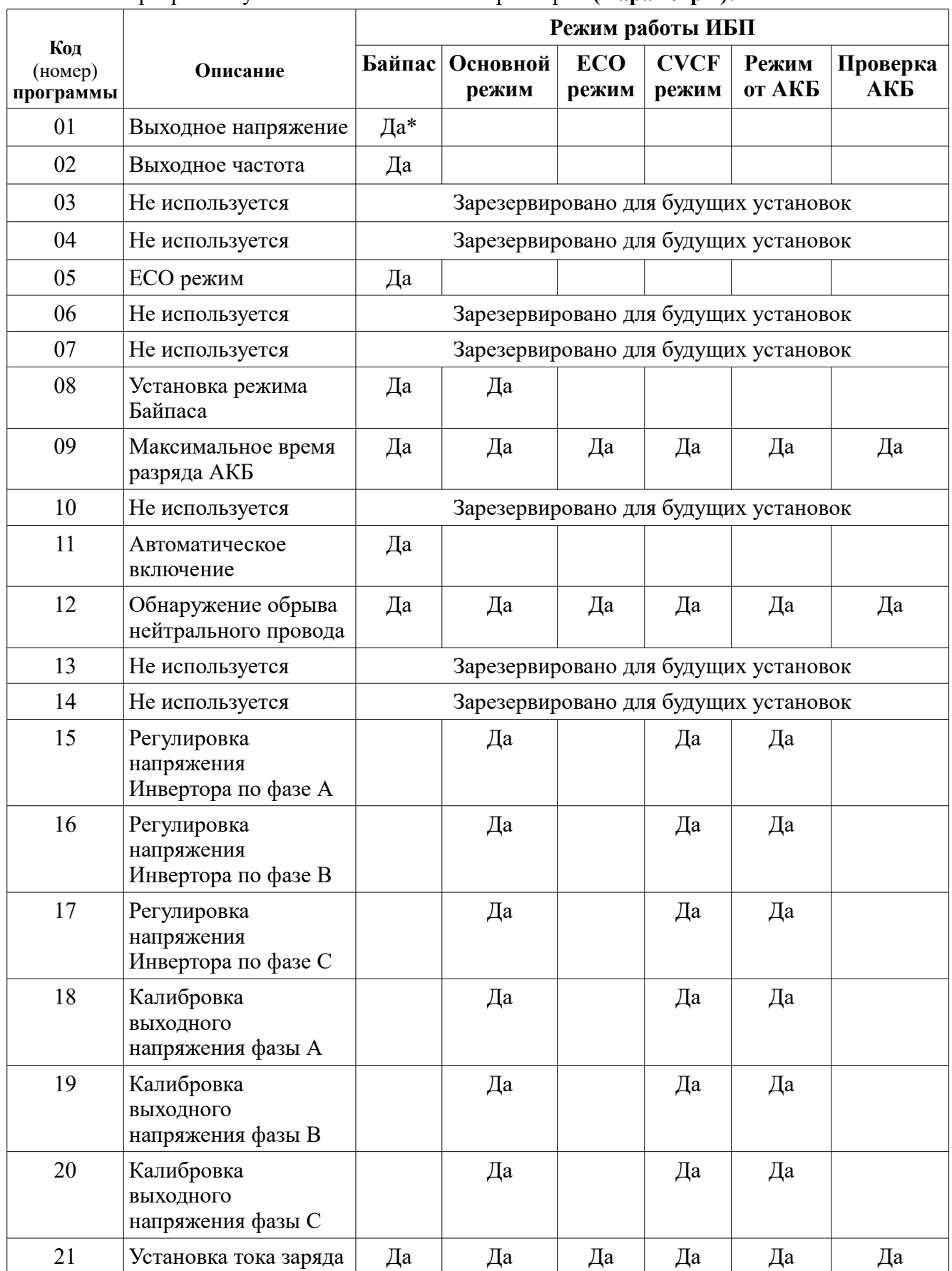

\* - Да — возможна установка/изменение параметров в данном режиме.

Примечание: Все настройки параметров будут сохранены только после полного выключения ИБП — отключения входного автомата ИБП в режиме Байпаса или в режиме ожидания.

#### **Программа 01: Установка выходного напряжения**

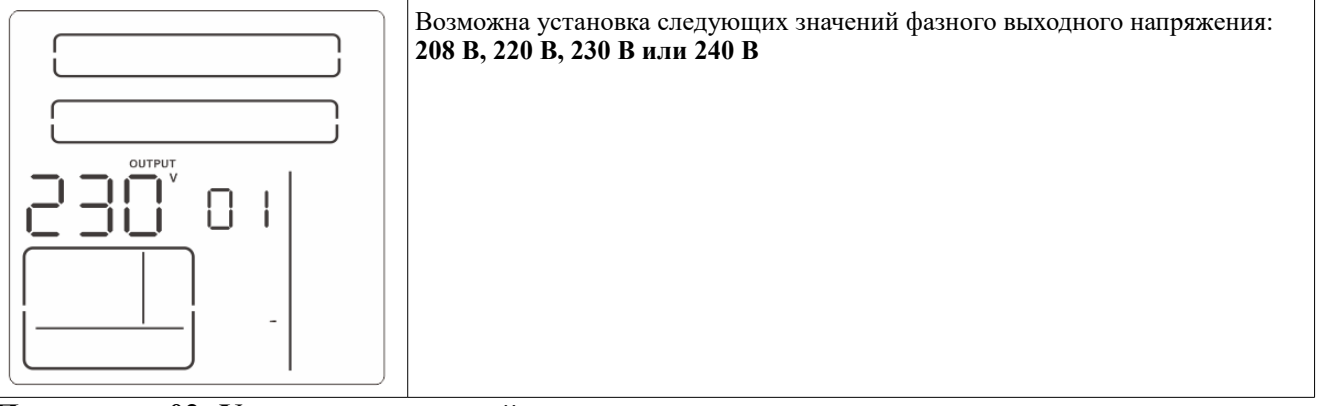

#### **Программа 02: Установка выходной частоты**

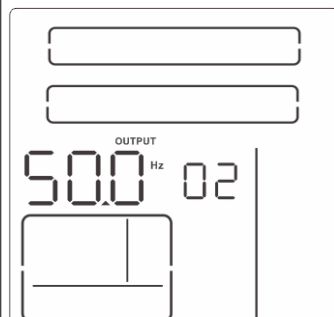

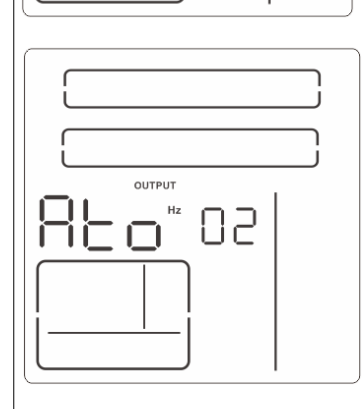

Возможна установка следующих значений выходной частоты: **50 Hz** — установлена выходная частота 50 Гц, **60 Hz** — установлена выходная частота 60 Гц, **ATO** – автоматически — **установлено по умолчанию.** Выходная частота определяется в соответствии с предыдущей корректной частотой. Если частота находилась в диапазоне от 46 Гц до 54 Гц, то выходная частота будет равна 50,0 Гц. Если частота находилась в диапазоне от 56 Гц до 64 Гц, то выходная частота будет составлять 60,0 Гц. **Параметр 3: Режим выходной частоты.** Возможны два режима выходной частоты **CF: -** установлен **режим CVCF** (Постоянное Напряжение Постоянная Частота) — фиксированная выходная частота 50 Гц или 60 Гц в зависимости от Параметра 2. **NCF:** - установлен обычный режим **(NO CVCF)** – выходная частота синхронизируется с входной: выходная частота будет 50 Гц при входной частоте от 46 Гц до 54 Гц ; выходная частота будет 60 Гц при входной частоте

от 56 Гц до 64 Гц в соответствии с Параметром 2. Если установлен Параметр 2 = 50 Гц, то ИБП перейдет в режим работы от батареи, если входная частота выйдет за пределы 46~54 Гц. Если в Параметре 2 выбрана частота 60 Гц, ИБП перейдет в режим работы от батареи, если входная частота выйдет за пределы 56~64 Гц.

Если установлен Параметр 2 = ATO, то в качестве Параметра 3 будет отображаться текущая частота.

**Программа 05: ECO – режим**

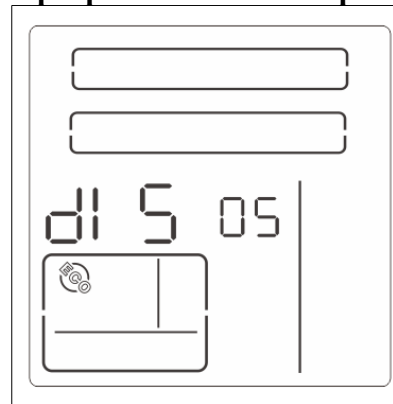

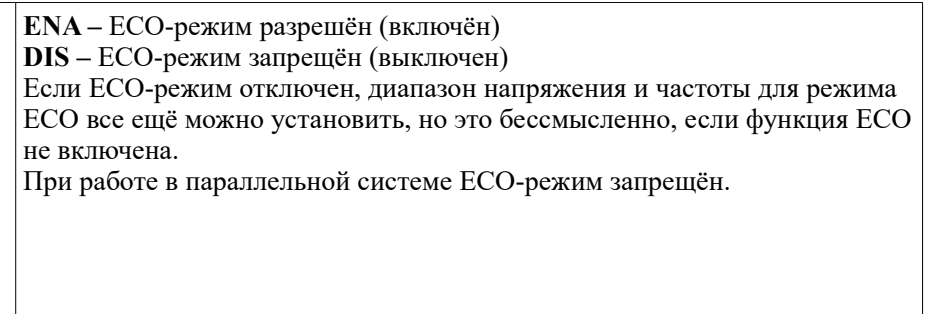

#### **Программа 08: Установка режима Байпаса**

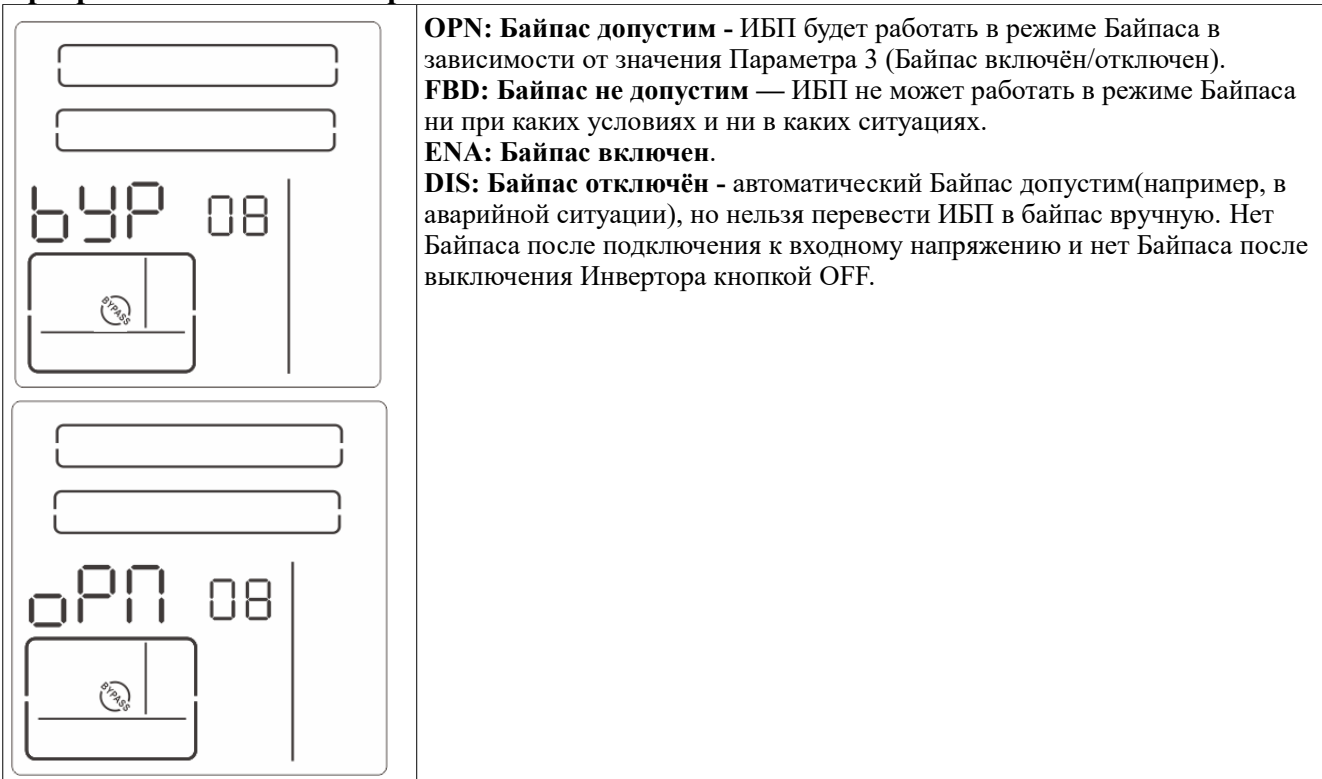

#### **Программа 09: Максимальное время разряда АКБ**

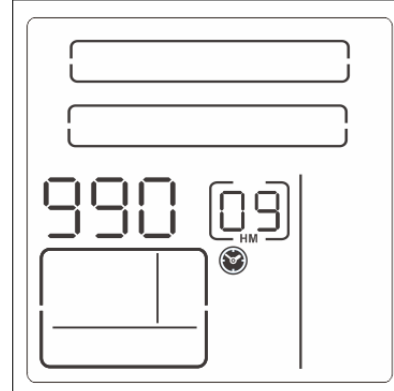

#### **Параметр 3:**

**000 ~ 999:** установка максимального времени разряда АКБ в минутах. ИБП отключится для защиты АКБ, если установленное время разряда истечёт до того, как АКБ разрядятся до BAT.LOW (Низкое напряжение АКБ).

По умолчанию установлено 990 минут (16,5 часов).

**DIS:** ограничение времени разряда отключено.

#### **Программа 11: Автоматическое включение**

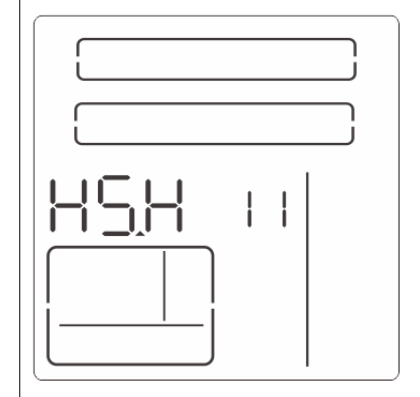

**Параметр 2: HS.H: -** индикатор функции горячего резервирования **Параметр 3: Включена/Отключена YES: Функция включена.** ИБП автоматически включит инвертор при подаче входного напряжения. **NO: Функция отключена —** ИБП работает в стандартном режиме.

#### **Программа 12: Обнаружение обрыва нейтрального провода**

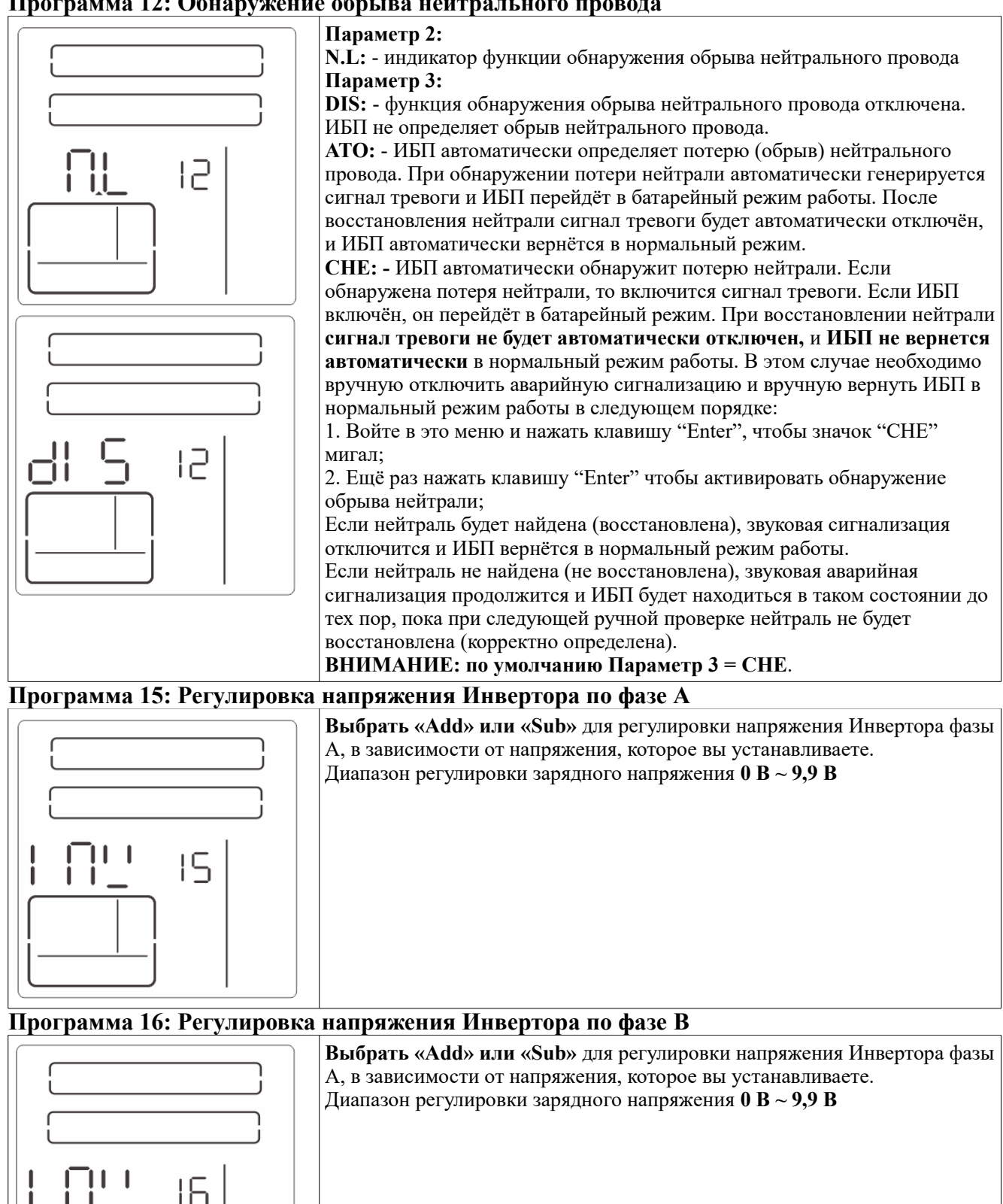

#### **Программа 17: Регулировка напряжения Инвертора по фазе С**

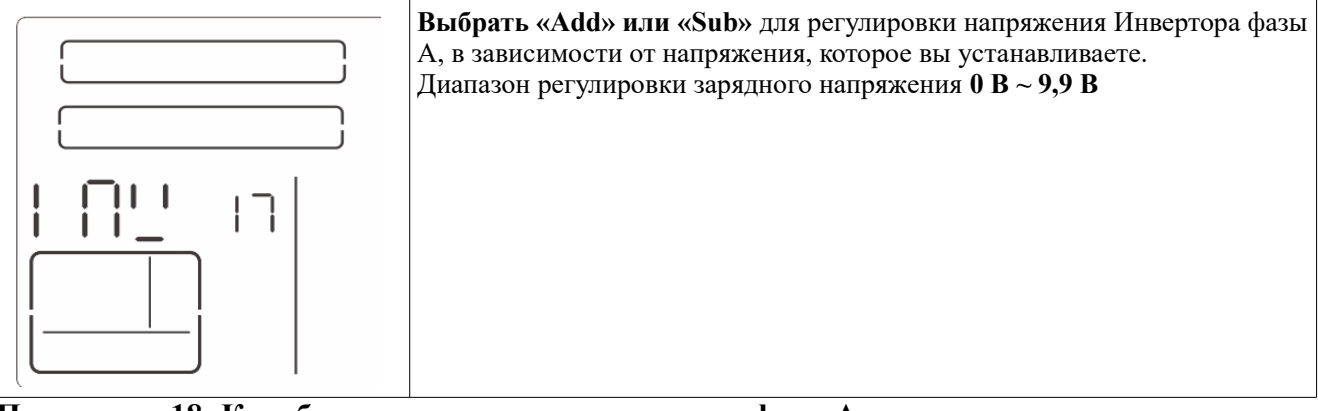

#### **Программа 18: Калибровка выходного напряжения фазы A**

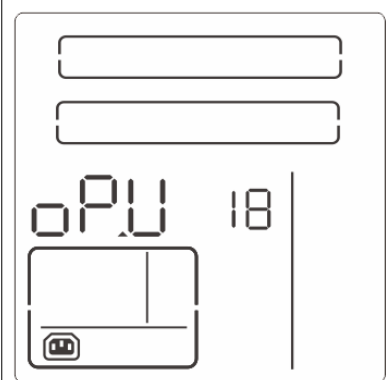

Всегда отображается значок **OP.U** — выходное напряжение Нажатием кнопок «UP» и «DOWN» можно откалибровать это напряжение в соответствии с измеренным прибором. Результат калибровки вступит в действие после нажатия клавиши «Enter». Диапазон калибровки ограничен в пределах +/-9В. Эта функция обычно используется для параллельной работы.

#### **Программа 19: Калибровка выходного напряжения фазы B**

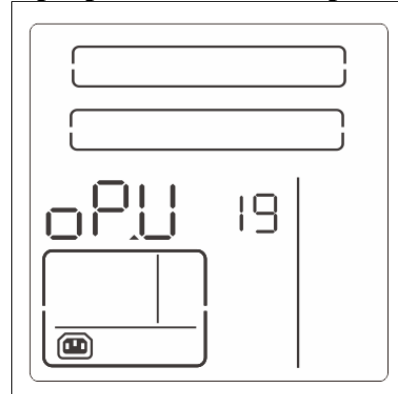

Всегда отображается значок **OP.U** — выходное напряжение Нажатием кнопок «UP» и «DOWN» можно откалибровать это напряжение в соответствии с измеренным прибором. Результат калибровки вступит в действие после нажатия клавиши «Enter». Диапазон калибровки ограничен в пределах +/-9В. Эта функция обычно используется для параллельной работы.

#### **Программа 20: Калибровка выходного напряжения фазы B**

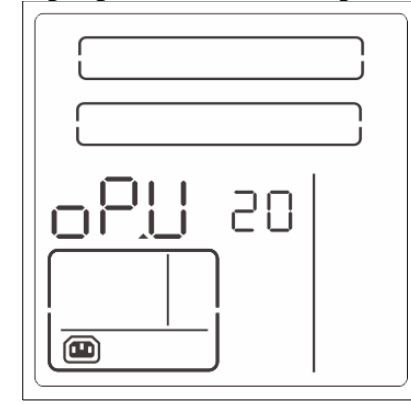

Всегда отображается значок **OP.U** — выходное напряжение Нажатием кнопок «UP» и «DOWN» можно откалибровать это напряжение в соответствии с измеренным прибором. Результат калибровки вступит в действие после нажатия клавиши «Enter». Диапазон калибровки ограничен в пределах +/-9В. Эта функция обычно используется для параллельной работы.

#### **Программа 21: Установка максимального тока заряда**

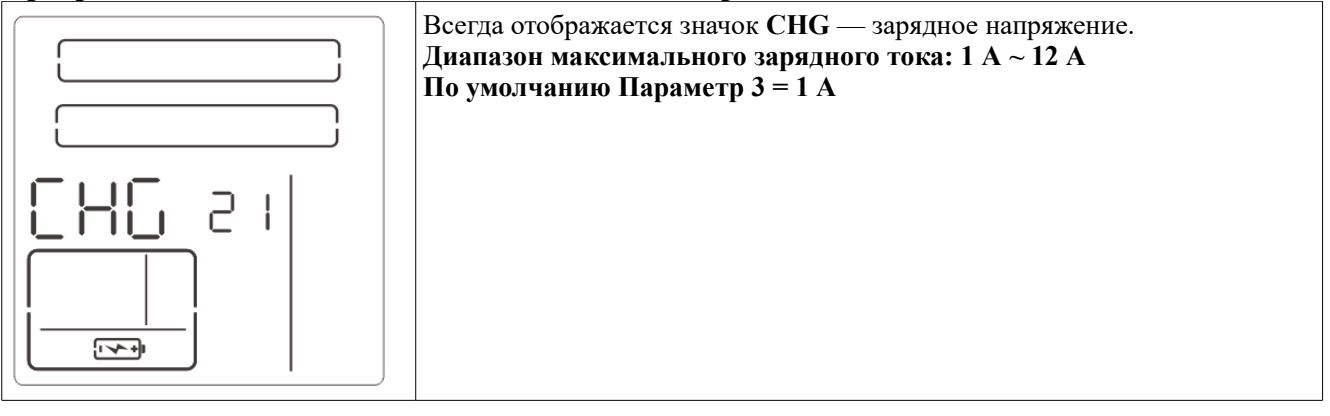

### **3.7 Индикация параметров работы и состояния ИБП**

Перебор отображаемых параметров осуществляется кратковременным нажатием кнопок UP и DOWN.

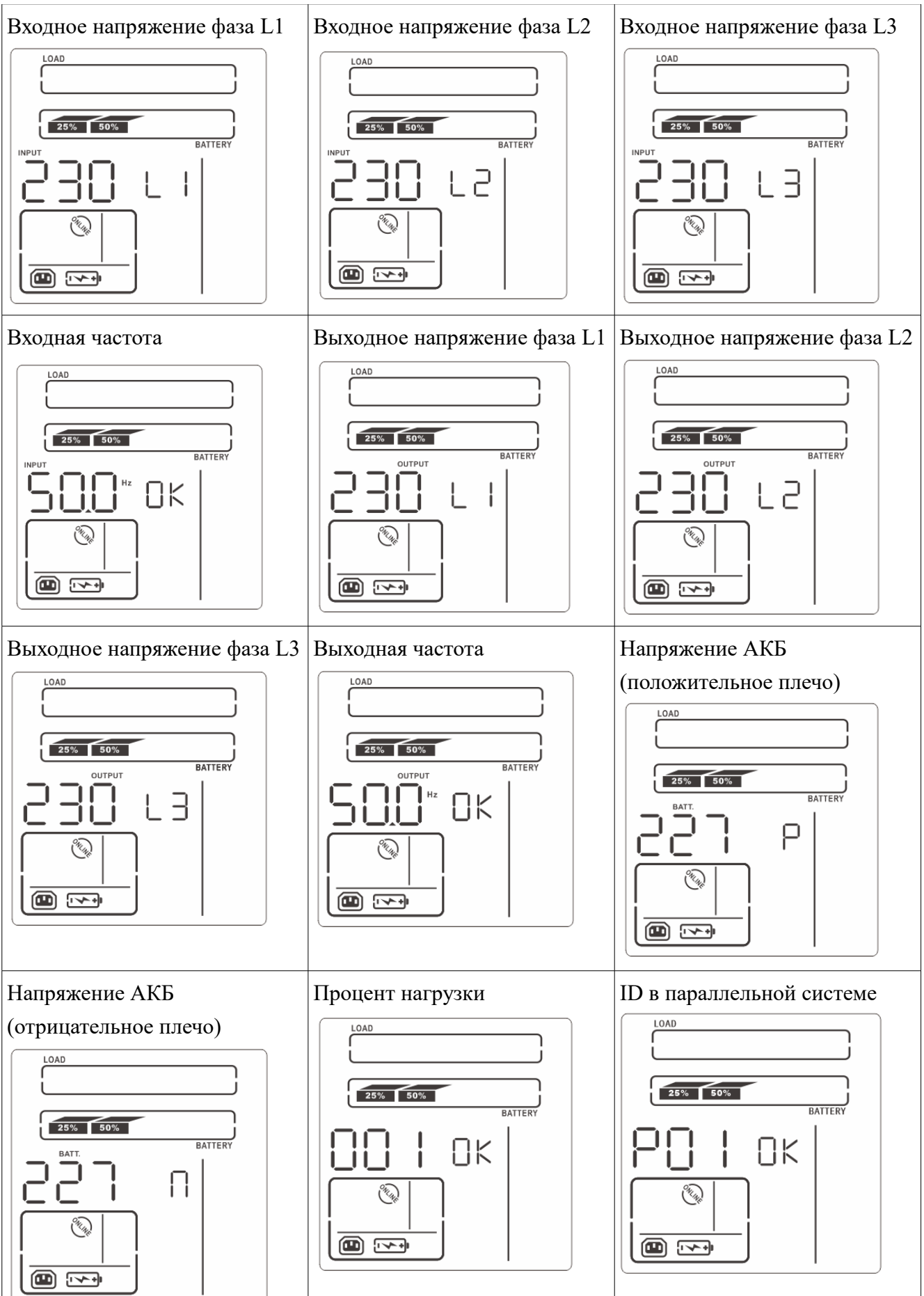

# **4. Диагностика и устранение неисправностей**

#### **ВНИМАНИЕ: Что делать при сбое ИБП?**

1.Записать состояние индикаторов и значков экрана лицевой панели и состояние звуковой сигнализации в момент сбоя, или сразу после сбоя.

2.Проанализировать ситуацию и попытаться решить проблему с помощью приведенной ниже таблицы.

3.Отключить нагрузку и выключить ИБП.

4.Обратиться в службу технической поддержки ИБП ELTENA (см п.8).

5.Строго следовать приведенным ниже рекомендациям и рекомендациям специалистов службы технической поддержки ИБП ELTENA.

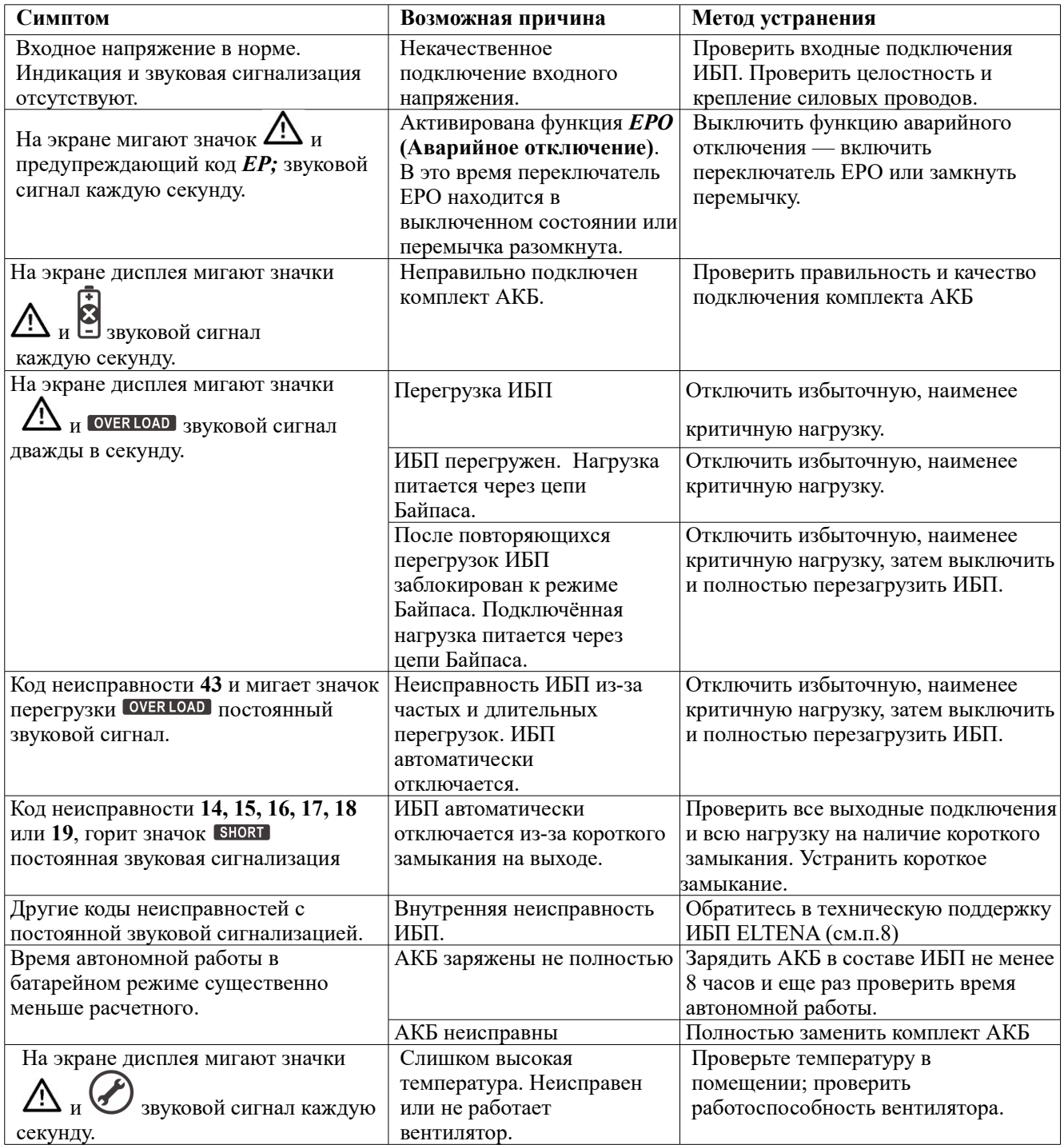

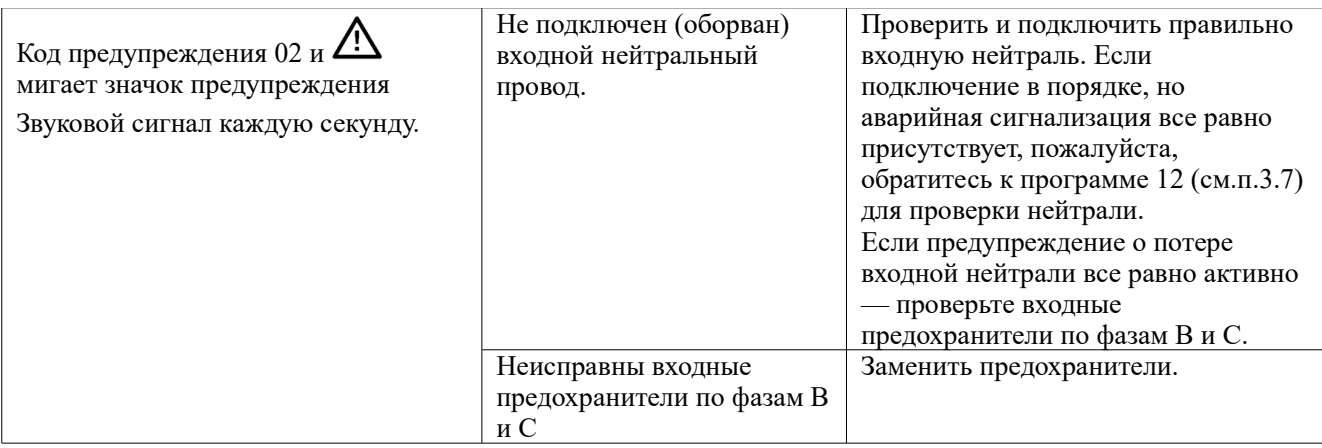

# **5. Обслуживание и хранение ИБП.**

# **5.1 Хранение ИБП**

Перед длительным хранением зарядите батареи в течение не менее 10 часов.

Хранить ИБП следует в вертикальном положении в сухом прохладном месте. В процессе

хранения необходимо заряжать батареи в соответствии с приведенной ниже таблицей:

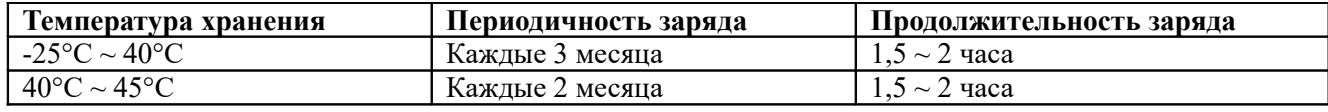

### **5.2 Обслуживание ИБП**

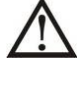

В ИБП присутствуют высокие напряжения, опасные для здоровья и жизни. Ремонт и обслуживание ИБП должен выполняться только высококвалифицированным инженернотехническим персоналом.

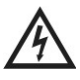

Даже после отключения ИБП от входного напряжения, внутри ИБП остаются опасные напряжения от аккумуляторных батарей.

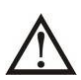

Прежде чем проводить любые работы по обслуживанию или ремонту ИБП обязательно отключите аккумуляторные батареи и убедитесь в отсутствии постоянного напряжения на батарейных клеммах и на выводах мощных конденсаторов Шины постоянного тока (DC BUS).

Только специально обученный и квалифицированный инженерно-технический персонал может быть допущен к замене и обслуживанию батарей.

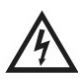

При замене и обслуживании батарей убедитесь в отсутствии батарейного напряжения между батарейными клеммами и заземлением. В данном оборудовании цепи батарей не изолированы от входного напряжения и высокое напряжение может присутствовать между батарейными клеммами и заземлением.

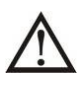

Перед проведением работ по обслуживанию или ремонту ИБП снимите все металлические предметы (часы, кольца и проч.) и используйте исправные инструменты с изолированными ручками.

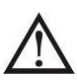

После замены батарей, перед включением ИБП обязательно проверьте батарейное напряжение и его соответствие настройкам ИБП.

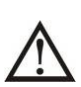

Утилизация неисправных батарей должна выполняться в соответствии с законами и правилами, действующими в вашем регионе.

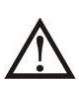

Недопустимо разрушение батарей. Используемый в батареях электролит токсичен и опасен.

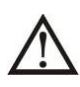

Неисправные предохранители, во избежание пожара или повреждения ИБП, должны быть заменены на предохранители точно такого же номинала по току и напряжению.

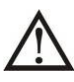

Без острой необходимости не демонтируйте и не разбирайте ИБП.

# **6. Технические характеристики**

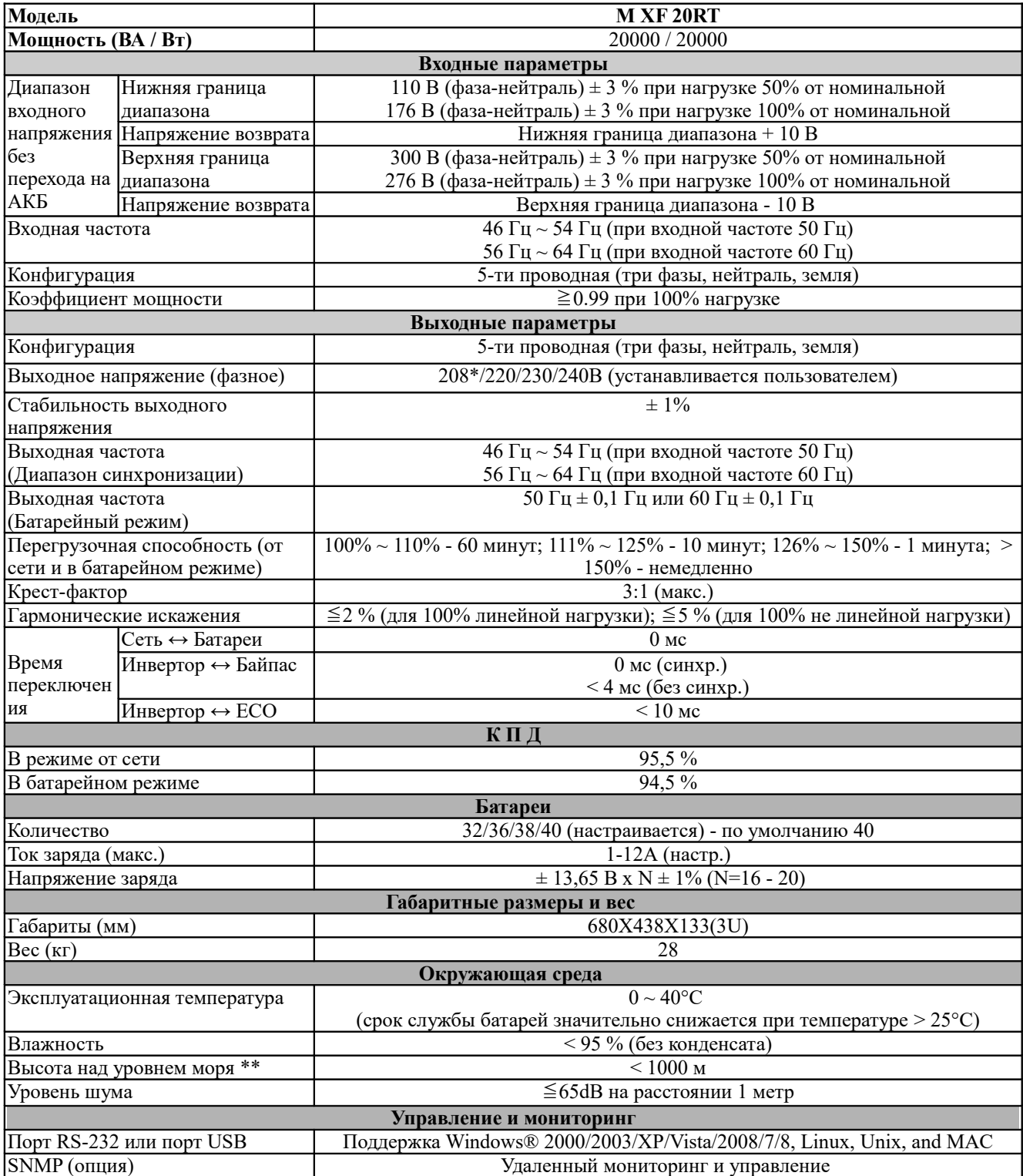

\*Необходимо учитывать снижение мощности до 90% в случае установки значения выходного напряжения 208 В. \*\*Если ИБП эксплуатируется на высоте более 1000 м, мощность нагрузки должна быть снижена на 1% на каждые

100 метров высоты над уровнем моря.

Технические характеристики могут быть изменены без предварительного уведомления пользователей.

# **7. ГАРАНТИЙНЫЕ ОБЯЗАТЕЛЬСТВА**

#### **Порядок ввода оборудования в эксплуатацию и постановка оборудования на гарантийное обслуживание**

- 1. Установка оборудования на месте его постоянной эксплуатации может проводится как специализированными подрядными организациями, так и заказчиком (пользователем).
- 2. Монтаж входных и выходных проводов, монтаж батарейных шкафов (внешних батарей), монтаж и установка электрических щитов (входных и выходных автоматов) выполняется либо специализированными подрядными организациями, либо силами заказчика (пользователя) в соответствии с требованиями и рекомендациями, изложенными в данном руководстве, а также нормативных документах, регламентирующих монтаж электрооборудования и электросетей
- 3. Ввод в эксплуатацию оборудования выполняется:
	- инженерами ООО «Интеллиджент Пауэр»
	- инженерами, прошедшими обучение в ООО «Интеллиджент Пауэр»;
	- квалифицированными инженерами специализированных подрядных организаций;
	- квалифицированными инженерами заказчика (пользователя).
- 4. Ввод оборудования в эксплуатацию в обязательном порядке фиксируется двусторонним Актом ввода оборудования в эксплуатацию, подписываемом исполнителем, выполнившим ввод оборудования в эксплуатацию, и заказчиком (пользователем), принявшим оборудование в эксплуатацию.
- 5. В случае, если оборудование вводилось в эксплуатацию силами заказчика (пользователя), в качестве представителей исполнителя указываются конкретные инженеры заказчика (пользователя), выполнившие ввод оборудования в эксплуатацию, а в качестве представителей заказчика указываются лица, ответственные за эксплуатацию оборудования.
- 6. Подписанный Акт ввода в эксплуатацию в любом, удобном заказчику (пользователю) виде (копия, скан, фотография и т.п.), передаётся (отсылается) в Техническую службу ООО «Интеллиджент Пауэр» (support@eltena.com).
- 7. Срок гарантийного обслуживания оборудования 12 месяцев исчисляется с даты подписания Акта ввода оборудования в эксплуатацию.

**Оборудование, введенное в эксплуатацию без оформления Акта, либо оформленное Актом, не предоставленным в Техническую службу ООО «Интеллиджент Пауэр», подлежит гарантийному обслуживанию в течении 12 месяцев с даты отгрузки оборудования со склада ООО «Интеллиджент Пауэр».**

# **8. Служба технической поддержки ИБП ELTENA.**

#### **Технический отдел ООО «Интеллиджент Пауэр»:**

Телефон: (499) 940-95-70 (08.30 — 18.00 мск)

Моб.тел. +7 916-112-17-70 (08.30 — 18.00 мск)

**e-mail:** support@eltena.com

# **AKT** ввода оборудования в эксплуатацию

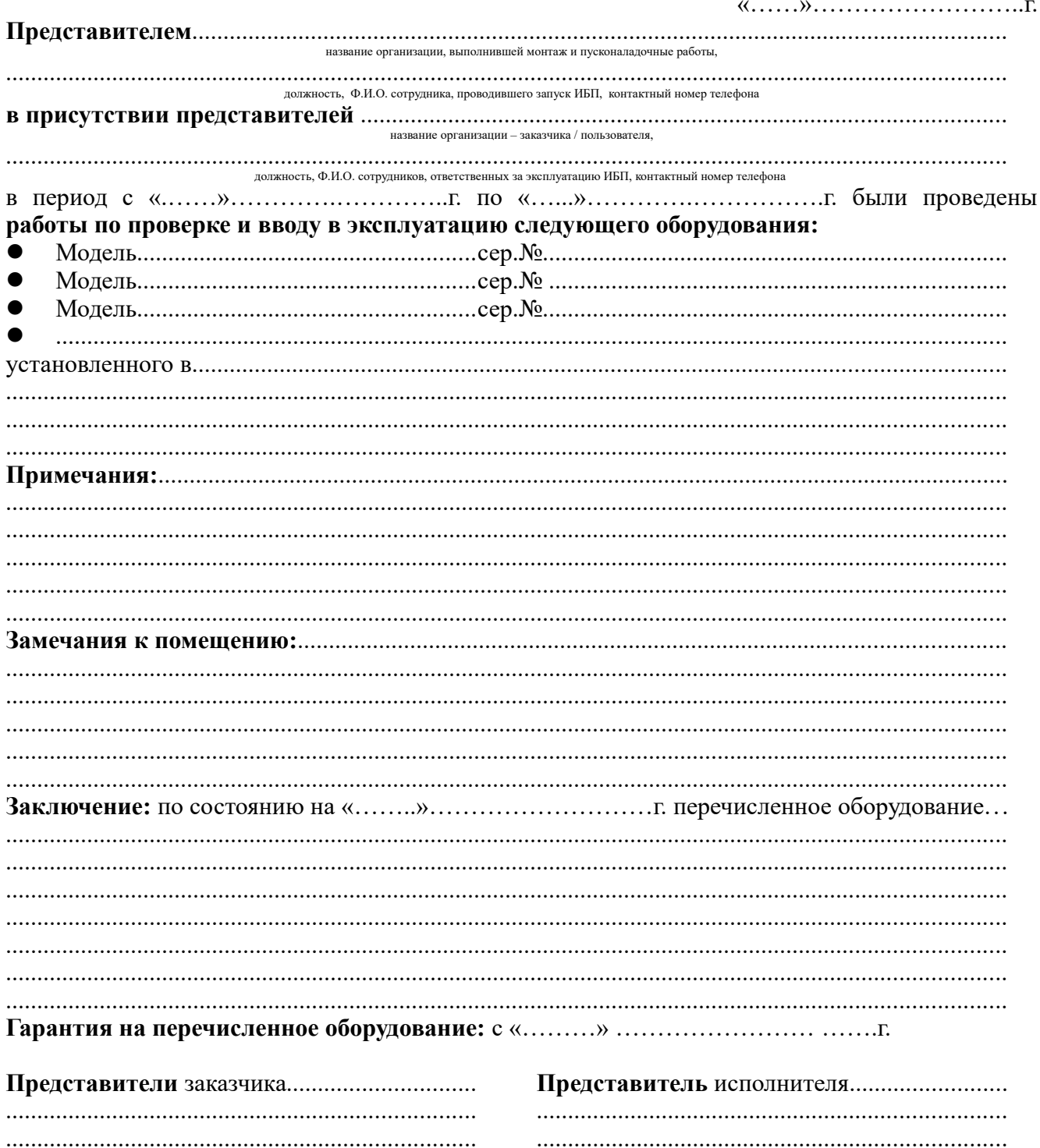